# **gaSteam** 45/90/180 controllo pHC

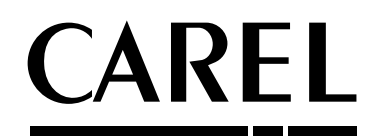

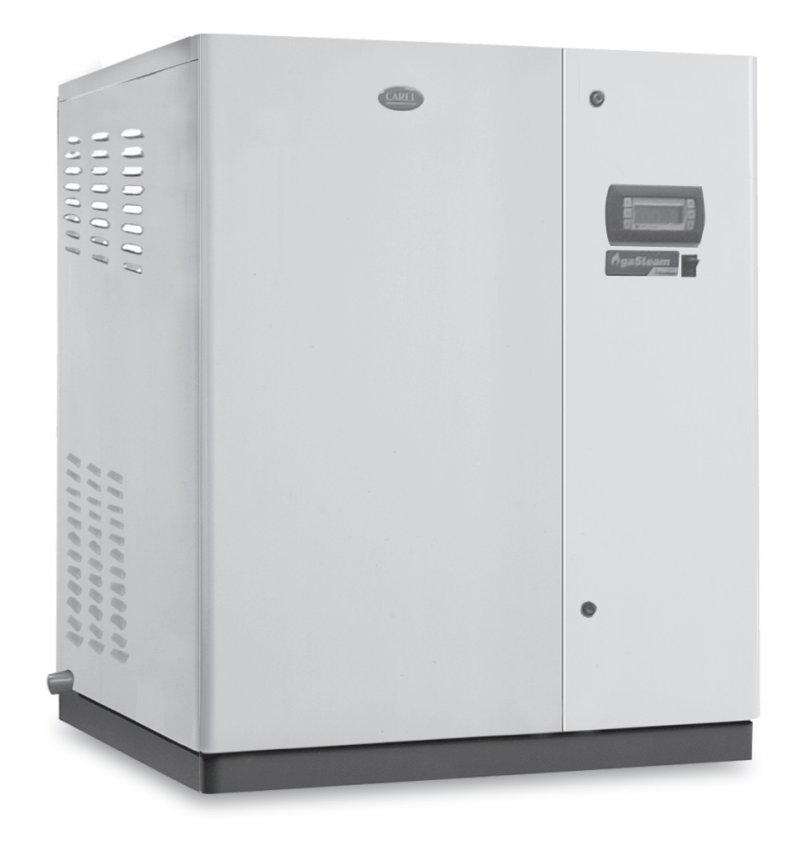

**Manuale d'uso**

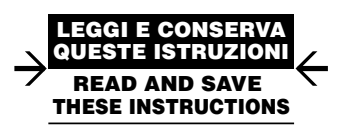

# **Warning!**

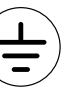

*L'installazione del prodotto deve obbligatoriamente comprendere la connessione di messa a terra, usando l'apposito morsetto giallo-verde in morsettiera. Non utilizzare il neutro come connessione a terra.* 

*The product must be installed with the earthconnected, using the special yellow-green terminal on the terminal block. Do not use the neutral for the earth connection.*

*Le produit doit être installé avec la connexion terre branchée, en utilisant la signalisation et les bornes spécifiques (jaune/vert) à la mise à la terre. Ne pas utiliser le neutre comme mise à la terre.*

*Das Produkt muss geerdet werden. Verwenden Sie hierfür den gelb-grün Anschluss an der Klemmleiste. Verwenden Sie nicht den Null-Leiter für die Erdung.*

*La instalación del producto debe obligatoriamente incluir la conexión de la toma de tierra, utilizando el borne amarillo/verde del regletero. No utilizar el neutro como conexión a tierra.*

# AVVERTENZE IMPORTANTI

 PRIMA DI INSTALLARE O INTERVENIRE SULL'APPARECCHIO, LEGGERE ATTENTAMENTE E SEGUIRE LE ISTRUZIONI E LE NORME DI SICUREZZA CONTENUTE IN QUESTO MANUALE ED ILLUSTRATE CON LE ETICHETTE A BORDO MACCHINA.

Questo umidificatore produce vapore non pressurizzato per mezzo di uno scambiatore di calore alimentato da un bruciatore a gas immerso nell'acqua contenuta nel bollitore: il vapore così prodotto viene utilizzato per umidificare ambienti o processi industriali mediante appositi distributori.

La qualità dell'acqua utilizzata influisce sul processo di evaporazione per cui l'apparecchio può essere alimentato con acqua non trattata purché di tipo potabile o demineralizzata, oppure con acqua trattata per mezzo di un apparecchio addolcitore (vedi Caratteristiche dell'acqua di alimento del manuale hardware). L'acqua evaporata viene reintegrata automaticamente per mezzo di una valvola di riempimento. Questa apparecchiatura è progettata esclusivamente per umidificare direttamente in ambiente oppure

in condotta per mezzo di distributori. Essa è realizzata per tale scopo purché l'installazione, l'utilizzo e la manutenzione siano eseguite secondo le istruzioni contenute in questo manuale e sulle etichette applicate internamente ed esternamente.

Le condizioni dell'ambiente, del combustibile e della tensione d'alimentazione devono rientrare tra quelle specificate.

Ogni utilizzo diverso da questo e l'apporto di modifiche non espressamente autorizzate dal costruttore sono da intendersi impropri.

La responsabilità di lesioni o danni causati da uso improprio ricadrà esclusivamente sull'utilizzatore. Si osservi che questa macchina è allacciata alla rete di alimentazione gas, contiene componenti elettrici sotto tensione e superfici calde.

Tutte le operazioni di servizio e/o manutenzione devono essere eseguite da personale esperto, qualificato, cosciente delle necessarie precauzioni, in grado di eseguire il lavoro a regola d'arte e in ossequio alle Normative ed alle prescrizioni in vigore in materia di sicurezza, con particolare riferimento a:

- 1. Legge 1083/71: "Norme per la sicurezza dell'impiego del gas combustibile";
- 2. Legge n.46/90: "Norme per la sicurezza degli impianti";
- 3. DPR n.447 del 6 dicembre 1991: "Regolamento di attuazione della legge 5 marzo 1990, n.46 in materia di sicurezza per gli impianti";
- 4. Legge 10/91: "Norme per l'attuazione del piano energetico nazionale in materia di uso razionale dell'energia, di risparmio energetico e di sviluppo delle fonti rinnovabili di energia"

Prima di accedere alle parti interne sezionare la macchina dalla rete elettrica. Applicare in ogni caso le Normative di sicurezza vigenti nel luogo di installazione.

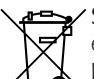

Smaltimento delle parti dell'umidificatore: l'umidificatore è composto da parti in metallo e da parti in plastica.

In riferimento alla Direttiva 2002/96/CE del Parlamento Europeo e del Consiglio del 27

- gennaio 2003 e alle relative normative nazionali di attuazione, Vi informiamo che:
- 1. sussiste l'obbligo di non smaltire i RAEE come rifiuti urbani e di effettuare, per detti rifiuti, una raccolta separata;
- 2. per lo smaltimento vanno utilizzati i sistemi di raccolta pubblici o privati previsti dalla leggi locali. È inoltre possibile riconsegnare al distributore l'apparecchiatura a fine vita in caso di acquisto di una nuova.
- 3. questa apparecchiatura può contenere sostanze pericolose: un uso improprio o uno smaltimento non corretto potrebbe avere effetti negativi sulla salute umana e sull'ambiente;
- 4. il simbolo (contenitore di spazzatura su ruote barrato) riportato sul prodotto o sulla confezione e sul foglio istruzioni indica che l'apparecchiatura è stata immessa sul mercato dopo il 13 Agosto 2005 e che deve essere oggetto di raccolta separata;
- 5. in caso di smaltimento abusivo dei rifiuti elettrici ed elettronici sono previste sanzioni stabilite dalle vigenti normative locali in materia di smaltimento.

Garanzia sui materiali: 2 anni (dalla data di produzione, escluse le parti di consumo).

Omologazioni: la qualità e la sicurezza dei prodotti Carel sono garantite dal sistema di progettazione e produzione certificato ISO 9001, nonché dai marchi TÜV e  $\left(\right.\right)$ 

# **Indice**

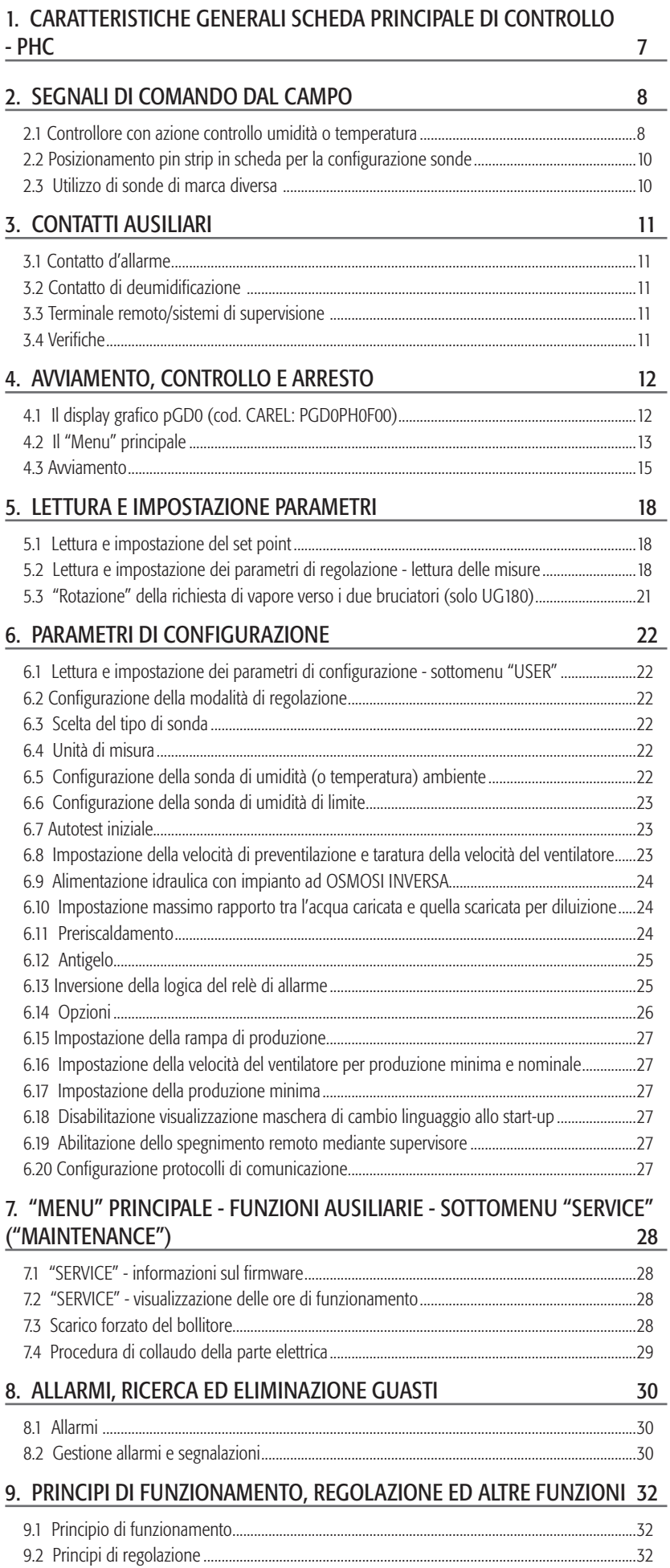

# 10. ALTRE FUNZIONI 34

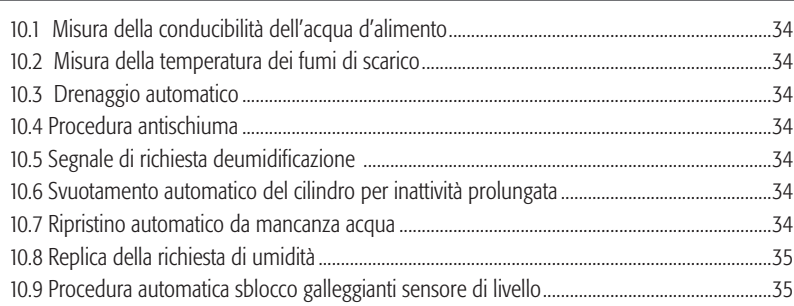

# **1. CARATTERISTICHE GENERALI SCHEDA PRINCIPALE DI CONTROLLO - PHC**

È un controllore elettronico a microprocessore con tecnologia pGE sviluppato da CAREL per la gestione di tutti gli umidificatori.

- É costituito da due schede elettroniche disposte una sopra l'altra e collegate tra loro mediante pin strip: • scheda inferiore - "scheda base di controllo": alla quale è collegata la scheda pGE col microprocessore,
- la scheda orologio e la scheda seriale;
- scheda superiore "scheda di espansione".

Il pHC è dedicato all'esecuzione del programma di regolazione ed è dotato del set di morsetti necessari alla connessione verso i dispositivi controllati (esempio: valvole, contattori di potenza) e verso il campo (sonde, regolatore esterno).

Il programma e i parametri sono memorizzati su FLASH-MEMORY, consentendo il loro mantenimento anche in caso di mancanza di alimentazione (senza la necessità di una batteria di mantenimento). Il pHC permette anche la connessione alla rete locale pLAN (pCO Local Area Network) e alla comunicazione tLAN.

La rete pLAN è costituita da più controllori e più terminali che interagiscono tra loro. Ogni controllore in rete pLAN può scambiare informazioni con velocità di trasmissione elevata. Possono essere collegati fino a 31 unità tra pCH e terminali, in modo da condividere le informazioni in tempi brevi.

La comunicazione tLAN è possibile con moduli di espansione I/O o con il diplay PST (a 3 o 4 digit). Il collegamento verso la linea seriale di supervisione/teleassistenza secondo lo standard RS485 viene realizzato tramite l'inserimento sul pHC di schede opzionali con il protocollo di comunicazione CAREL, Modbus® o ECHELON®, RS232 e GSM.

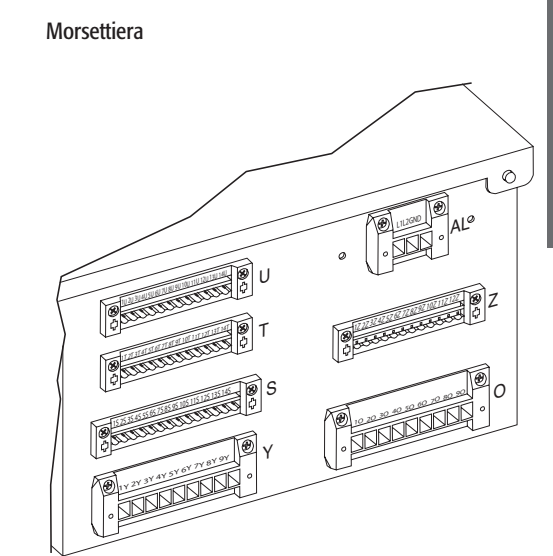

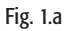

# **2. SEGNALI DI COMANDO DAL CAMPO**

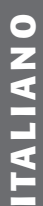

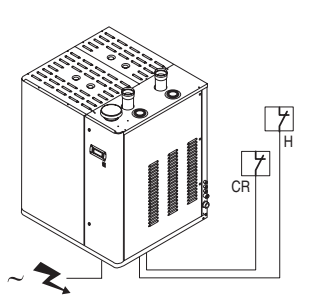

Fig. 2.a

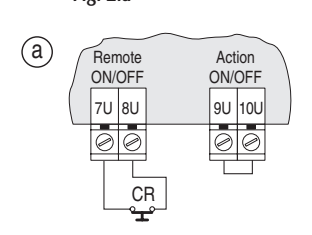

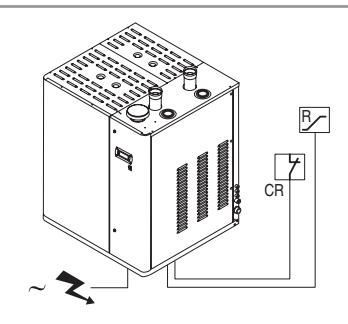

Fig. 2.c

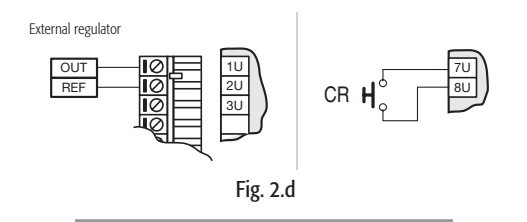

# **2.1 Controllore con azione controllo umidità o temperatura**

L'umidificatore con azione controllo umidità può essere collegato mediante schede opzionali con un supervisore remoto. Può essere pilotato nelle seguenti modalità (per ulteriori dettagli si veda il cap. 9):

#### a) Regolazione di tipo C: ON/OFF

L'umidifi catore viene azionato da un umidostato meccanico H oppure da un contatto remoto CR senza potenziale, oppure da una combinazione dei due, che devono essere collegati ai morsetti 7U, 8U, 9U e 10U della morsettiera U del Q.E.

Gli schemi di Fig. 2.b mostrano i collegamenti da realizzare nei casi di:

a) azionamento pilotato da semplice contatto di abilitazione (CR);

b) azionamento per mezzo di umidostato meccanico esterno (H);

c) combinazione dei casi precedenti.

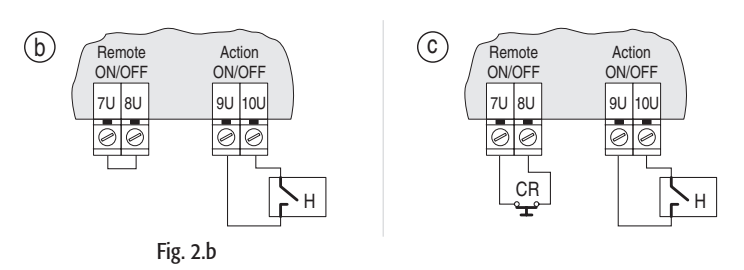

#### b) Regolazione di tipo P:

proporzionale, con segnale emesso da un regolatore esterno.

La produzione di vapore viene gestita da un regolatore esterno R che trasmette al controllore un segnale richiesta di umidità; il controllore può essere programmato per ricevere alternativamente uno dei seguenti segnali modulanti (vedi il par. 9.2.2):

- in tensione: 0...1 Vdc; 0...10 Vdc; 2...10 Vdc;
- in corrente: 0...20 mA , 4...20 mA.

Il riferimento (zero) del regolatore esterno deve essere collegato al morsetto GND (2U) della morsettiera U ed il segnale di pilotaggio al morsetto B1 (1U) della morsettiera U.

La massa del regolatore esterno deve essere collegata alla massa del controllo per evitare sbilanciamenti di regolazione.

Questo tipo di regolazione è combinabile con l'utilizzo di un contatto di abilitazione (CR) collegato al morsetto di "Remote ON/OFF".

#### c) Regolazione di tipo H:

di umidità con sonda di umidità relativa ambiente (ed eventuale sonda per la limitazione in mandata). La scheda principale di controllo (Fig. 2.e), collegata ad una sonda di umidità HT, compie un'azione completa di regolazione in funzione dell'umidità misurata.

È possibile collegare anche una sonda di limitazione dell'umidità in mandata (Fig. 2.f): con questa configurazione, la scheda principale di controllo, collegata ad un sonda di umidità HT, compie un'azione completa di regolazione, limitando inoltre la produzione di vapore in funzione del valore di umidità relativa nel condotto di mandata, misurata per mezzo dell'apposita sonda CH.

Gli schemi riportati in Fig. 2.g indicano il collegamento da effettuare con sonde CAREL con:

- una sola sonda di umidità relativa (a);
- una sonda di limitazione dell'umidità in mandata (b).

SONDE CAREL UTILIZZABILI...

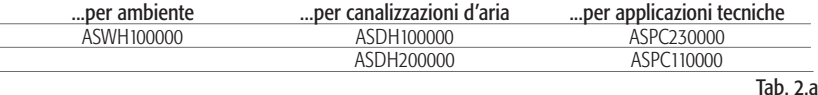

È possibile collegare al controllore sonde attive non CAREL (vedi il paragrafo 2.3.)

HT: sonda CAREL di umidità relativa;

CH: sonda CAREL di umidità relativa in mandata.

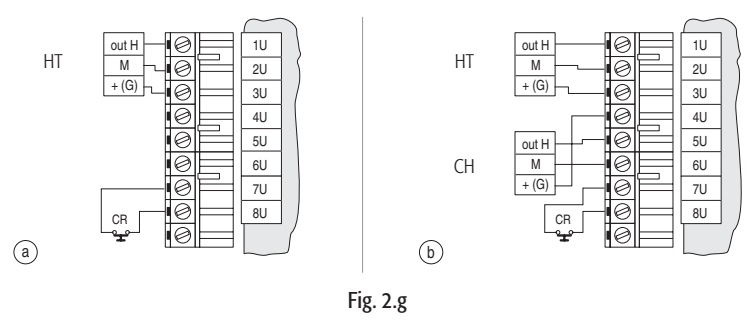

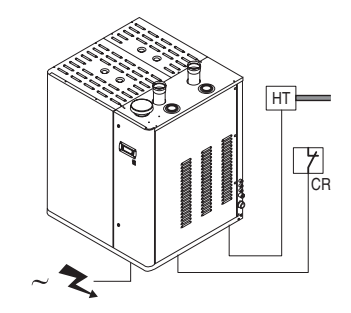

Fig. 2.e

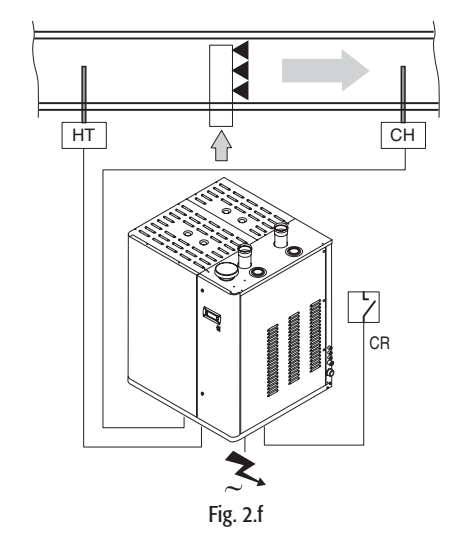

d) Regolazione per bagni turchi:

controllo di temperatura con sonda di temperatura ambiente

L'umidificatore viene collegato ad una sonda di temperatura TT (Fig. 2.h), e realizza un'azione completa di regolazione in funzione della temperatura misurata all'interno dell'ambiente controllato. La Fig. 2.i riporta il collegamento della sonda CAREL mod. ASET030001, con campo di misura -30T90 °C. Le sonde CAREL consigliate hanno uscita 0...1 volt, pertanto è necessario intervenire per impostare il range di lettura (vedi par. 7.5). Il segnale di pilotaggio deve essere collegato 1U il cui riferimento di massa è GND (2U).

È possibile collegare al controllo, sonde attive non CAREL (vedi il par. 2.3).

TT: sonda CAREL di temperatura.

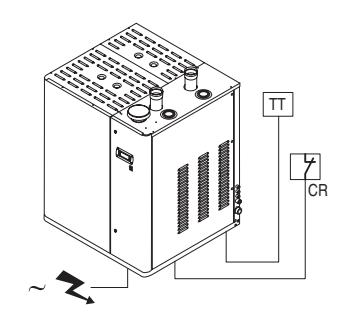

Fig. 2.h

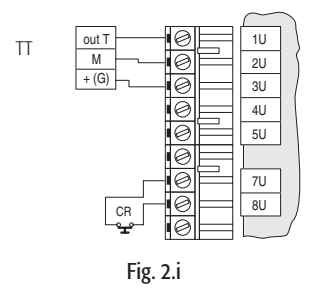

### **2.2 Posizionamento pin strip in scheda per la configurazione sonde**

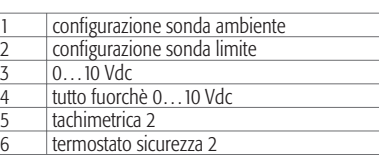

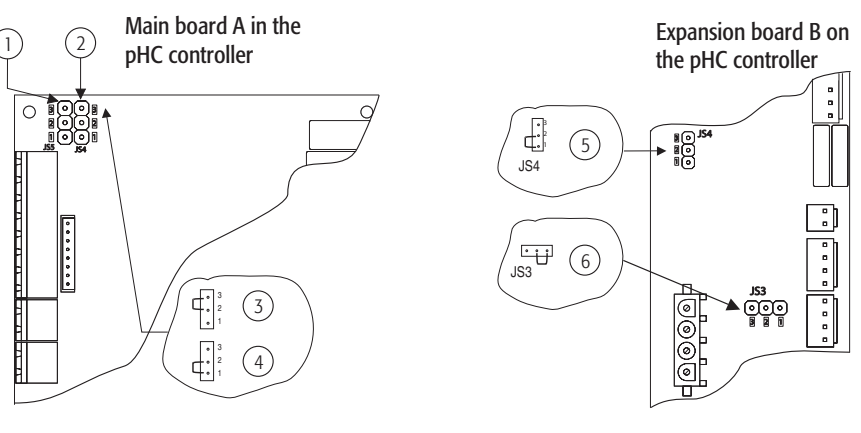

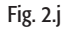

# **2.3 Utilizzo di sonde di marca diversa**

È possibile l'utilizzo di sonde di diversa marca, con segnali di uscita selezionabili, (vedi par. 7.3), tra i seguenti standard:

• in tensione: 0...1 Vdc, 0...10 Vdc, 2...10 Vdc;

• in corrente: 4...20/0...20 mA.

In aggiunta, è necessario programmare i valori minimi e massimi del segnale (vedi par. 7.5).

Per l'alimentazione delle sonde è disponibile la tensione 15 Vdc.

I segnali di pilotaggio devono essere collegati:

- per la sonda di regolazione HT (oppure TT) al morsetto 1U la cui massa di riferimento è GND (2U);
- per la sonda di limitazione CH al morsetto 5U la cui massa di riferimento è GND (6U);
- per la sonda in corrente al morsetto 4U, la cui massa di riferimento è GND (6U).

#### Avvertenze importanti:

- Per evitare sbilanciamenti di regolazione, è necessario che la massa delle sonde o dei regolatori esterni sia collegata elettricamente alla massa del controllore dell'apparecchio.
- Per il funzionamento dell'umidificatore è necessario che i morsetti relativi al "remote ON-OFF" siano collegati con un contatto di abilitazione oppure con un ponticello (soluzione standard di default). Se questi morsetti non sono collegati, tutti i dispositivi interni ed esterni pilotati dal controllore vengono disabilitati, con l'eccezione della pompa di scarico limitatamente allo scarico per attività prolungata (vedi par. 10.5).

# **3. CONTATTI AUSILIARI**

# **3.1 Contatto d'allarme**

Il controllore dell'umidificatore è provvisto di un contatto senza potenziale per la segnalazione a distanza della presenza di uno o più eventi di anomalia o allarme.

Il collegamento al contatto d'allarme si attua per mezzo dei morsetti 70, 80 e 90 secondo la Fig. 3.a.

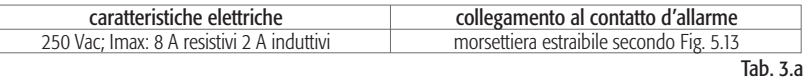

# **3.2 Contatto di deumidifi cazione**

Quando l'umidificatore è impiegato come nel caso c) del paragrafo 2.1 (controllo di umidità relativa), è possibile utilizzare un contatto (del tipo NO senza potenziale) per attivare un dispositivo esterno di deumidificazione; in questo caso l'umidificatore può controllare in maniera complessa l'umidità relativa ambientale. Il collegamento al contatto di deumidifica si attua per mezzo dei morsetti 13U, 14U della morsettiera U secondo la Fig. 7.7. Per ulteriori dettagli si veda il capitolo 7.14. Vedere Tab. 3.a.

# **3.3 Terminale remoto/sistemi di supervisione**

Il controllo dell'umidificatore consente il collegamento fino a tre terminali di utilizzazione di tipo pGD dei quali uno è fornito di serie a bordo macchina e 2 sono opzionali remotabili fino a 200 m. Il controllo, può essere collegato ad un sistema di supervisione attraverso linee seriali del tipo RS485 o RS232 o LON in FTT10 per mezzo delle schede opzionali riportate nella tebella di seguito.

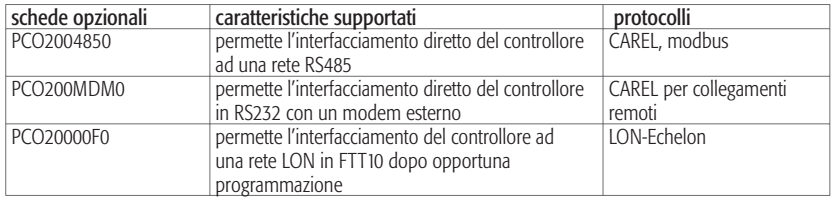

 $\overline{7ab.3b}$ 

È possibile anche la connessione a TREND tramite un'opportuna schedina commercializzata da TREND stessa.

# **3.4 Verifiche**

Le seguenti condizioni soddisfano un corretto collegamento elettrico:

- la tensione nominale dell'apparecchio corrisponde alla tensione di targa;
- i fusibili installati sono adeguati alla linea ed alla tensione d'alimentazione;
- è stato installato un sezionatore di linea per poter interrompere la tensione all'umidificatore;
- i collegamenti elettrici sono stati eseguiti come riportato negli schemi;
- il cavo di potenza è fissato al fermacavo antistrappo;
- i morsetti 7U-8U sono ponticellati o collegati ad un contatto di abilitazione al funzionamento;
- la massa delle eventuali sonde non CAREL è collegata elettricamente alla massa del controllo;
- se l'apparecchio è pilotato da un regolatore esterno, la massa del segnale è collegata elettricamente alla massa del controllo.

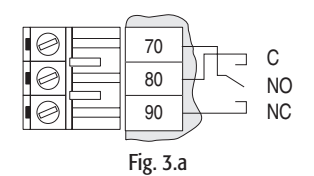

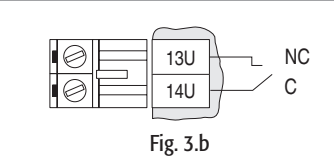

# **4. AVVIAMENTO, CONTROLLO E ARRESTO**

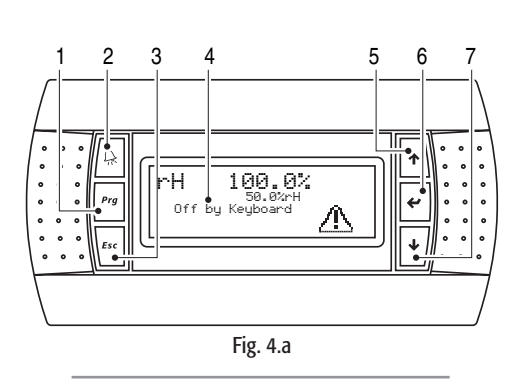

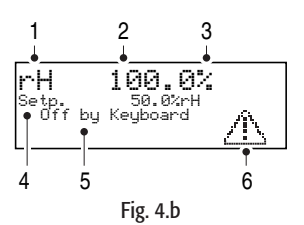

# **4.1 Il display grafico pGD0 (cod. CAREL: PGD0PH0F00)**

Il display grafico pGD0 è un dispositivo elettronico, compatibile con i precedenti terminali della linea PCOI/PCOT, che consente la completa gestione della grafica tramite la visualizzazione di icone (definite a livello di sviluppo software applicativo e la gestione di font internazionali di due dimensioni: 5x7 e 11x15 pixel).

Il software applicativo risiede soltanto sulla scheda pHC; il terminale non ha bisogno di nessun software aggiuntivo in fase di utilizzo.

Offre un ampio range di temperatura di funzionamento (-20T60 °C) e garantisce un elevato grado di protezione (IP65).

Il display grafico pGD0 (20 colonne x 4 righe) è munito di retroilluminazione.

#### 4.1.1 Pannello frontale

- 1. Tasto "PRG": tasto di programmazione
- Permette l'accesso al menu di configurazione e manutenzione dell'umidificatore;
- 2. Tasto "Allarme": tasto di Allarme
- Permette la visualizzazione e il reset degli eventuali allarmi presenti;
- 3. Tasto "ESC": tasto di ritorno alla "maschera principale";
- 4. Display Grafico 4 righe x 20 colonneVisualizzazione icone e testi per interfaccia utente;
- 5. Tasto "Freccia UP": permettono lo scorrimento nelle varie maschere del pGD e la variazione dei parametri di configurazione;
- 6. Tasto "Freccia EN-TER": permette, ove possibile, di scorrere le singole righe presenti nelle maschere di configurazione e di accedere ai singoli parametri di configurazione;
- 7. Tasto "Freccia DOWN".

Per comodità le schermate vengono chiamate "maschere".

All'interno delle maschere possono apparire messaggi di testo, piccole immagini, valori variabili (sia in lettura che in scrittura).

Anche in questo caso, per comodità, i valori variabili (in lettura o scrittura) vengono detti "campi".

#### 4.1.2 Visualizzazione nella Maschera principale

Per "maschera principale" si intende la maschera che appare durante il normale funzionamento dell'umidificatore

In questa maschera è possibile visualizzare gli aspetti principali nel funzionamento dell'umidificatore. Per esempio, viene visualizzato lo stato generale di funzionamento dell'umidificatore, la modalità di regolazione scelta, il valore di umidità letto dalle sonde oppure è possibile dedurre se un allarme è attivo.

Nella seguente tabella vengono elencate tutte le possibili visualizzazioni della maschera principale (Fig. 4.b).

#### Campo modalità di regolazione

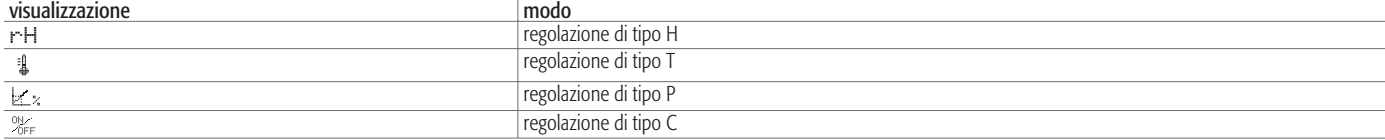

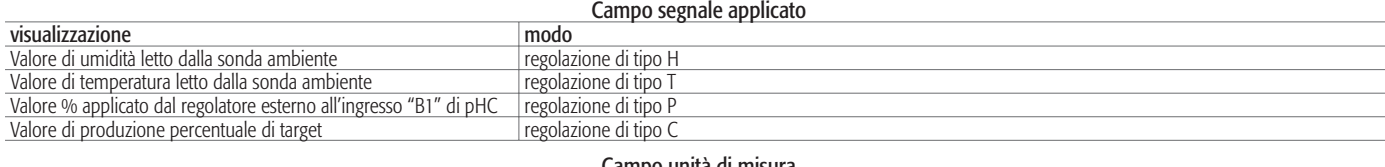

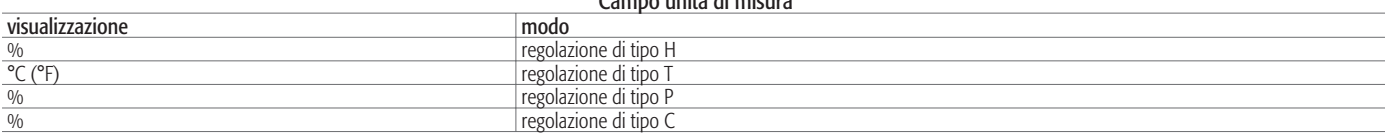

#### Campo set point

In questa riga viene visualizzato il valore di set point impostato. Compare solamente se si è in modalità di regolazione H o T

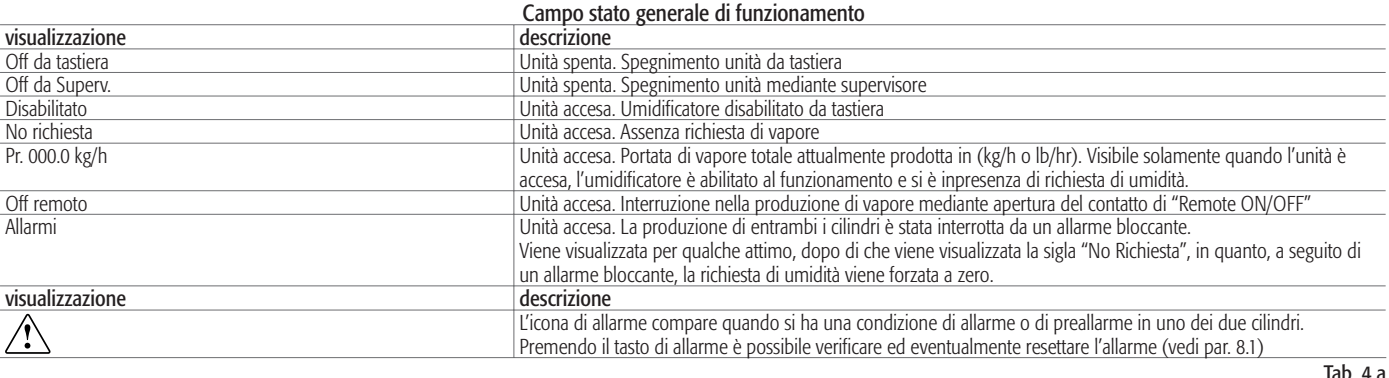

# **4.2 Il "Menu" principale**

Il "Menu" principale da la possibilità di modificare tutti i parametri di interesse, esso è raggiungibile premendo il tasto "PRG", Fig. 4.e.p.

Premendo le frecce UP e DOWN si possono scorrere le righe del menu. La descrizione delle singole voci sono elencate nella seguente tabella.

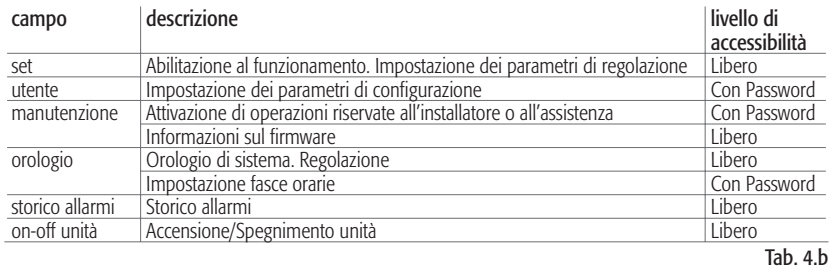

Per la descrizione dei parametri di regolazione e di configurazione (voci "Set" e "User") vedi par. 6.2.2. La Voce "ON-OFF Unit" è già stata analizzata nel par. 4.3.6 ("Accensione Unità da Tastiera").

#### 4.2.1 Sottomenu "Orologio"

Entrando nel sottomenu "orologio" ("clock") si ha a disposizione un orologio (utile per l'accensione temporizzata dell'umidificatore) e la data, Fig. 4.c.

#### Regolazione

L'orologio è regolabile portandosi con i tasti "UP" e "DOWN" nella maschera di regolazione, Fig. 4.d.

Per regolare l'orologio:

- premere il tasto "ENTER" per portare il cursore sul campo che si desidera cambiare;
- variare il valore mediante "UP" e "DOWN";
- premere il tasto "ENTER" per confermare.

#### Impostazione fasce orarie

Permette di regolare in modo automatico il funzionamento dell'umidificatore durante i giorni della settimana.

È possibile accedere a queste impostazioni inserendo la password "0077", Fig. 4.j, si arriva così alla maschera di attivazione delle fasce orarie, Fig. 4.f.

Ci sono due possibilità di programmazione:

- regolazione temporizzata dell'accensione/spegnimento umidificatore;
- regolazione del set point di umidità.

Inoltre, è possibile attivare tutte e due le funzioni in modo che funzionino entrambe contemporaneamente.

#### 4.4.3 Regolazione temporizzata dell'accensione/spegnimento umidificatore

Con questa funzione si può programmare l'accensione e lo spegnimento dell'umidificatore in modo predeterminato e in modo diverso per ogni giorno della settimana. Una volta che l'umidificatore è acceso, la produzione di umidità dipende solamente dai parametri di regolazione scelti (vedi par. 6.2.2) e dall'umidità rilevata.

Sequenza:

- portarsi sulla maschera "scheduler", Fig. 4.g e porre a "Yes" il campo a destra di "On-off timezones";
- premere "ENTER" per confermare.

Così facendo, è possibile vedere anche le successive maschere di regolazione delle fasce orarie. Per vederle è necessario posizionare il cursore (con "ENTER") in alto a sinistra e premere i tasti "UP" o "DOWN".

Si possono scegliere 4 diverse fasce orarie di funzionamento:

#### Regolazione delle fasce di ON-OFF

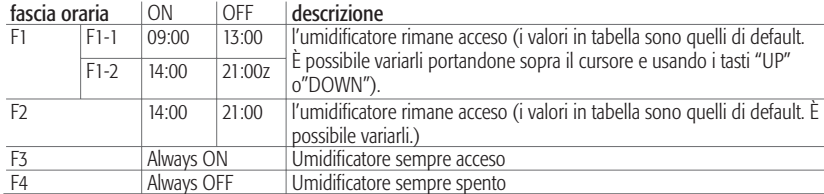

Tab. 4.c

 Una volta che le fasce orarie sono state regolate è necessario impostare le fasce su ogni giorno. A lato un esempio della maschera.

#### Sequenza:

• col tasto "ENTER" portare il cursore sulla fascia oraria del giorno che si vuole programmare;

- con i tasti "UP" e "DOWN" scegliere una delle 4 fasce orarie viste in tabella 4.c;
- premere "ENTER" per confermare e passare al valore successivo.

A lato un esempio di programmazione (Fig. 4.i).

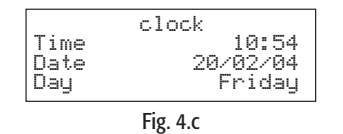

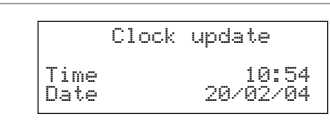

Fig. 4.d

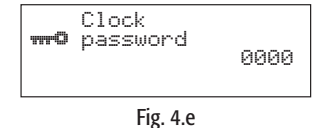

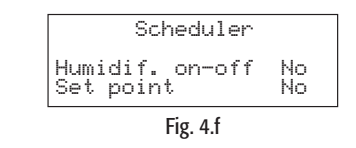

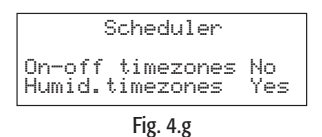

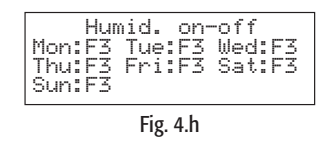

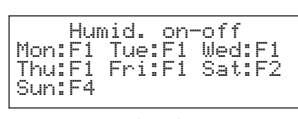

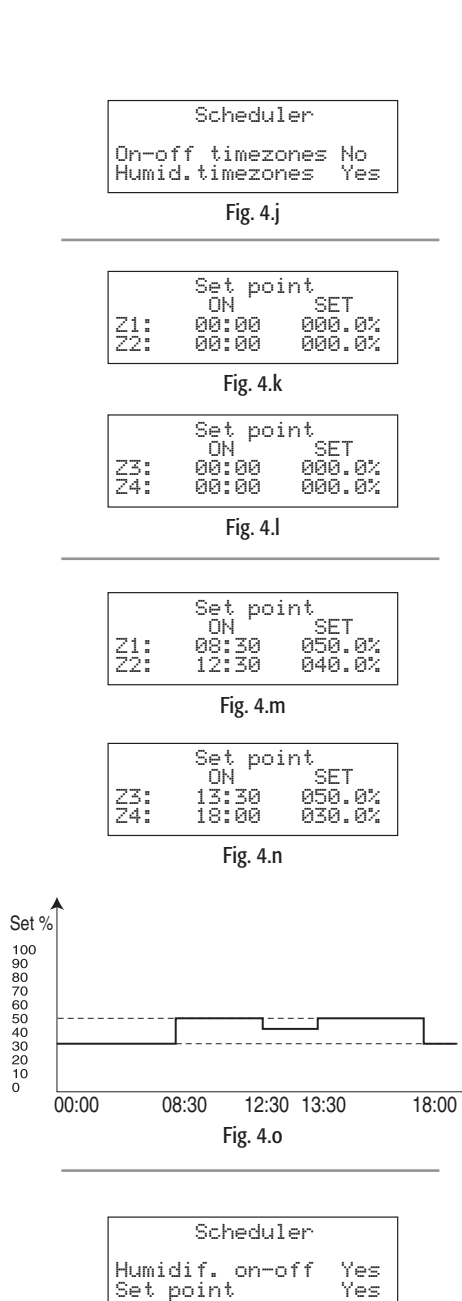

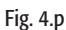

#### 4.4.3 Regolazione temporizzata del set point

Con questo tipo di regolazione si può variare il set point di umidità H (o temperatura T) durante l'arco di una giornata.

Si possono inserire fino a 4 punti di commutazione, nei quali impostare sia l'orario che il valore del nuovo set point. Questa regolazione è valevole per tutti i giorni della settimana. Sequenza:

- portarsi sulla maschera a lato e porre a "Yes" il campo a destra di "Humid. timezones";
- premere "ENTER" per confermare.

Così facendo è possibile vedere anche le successive maschere di regolazione dei punti di commutazione del set point (posizionare il cursore con "ENTER" in alto a sinistra e premere i tasti "UP" e "DOWN"). Per impostare i punti di commutazione portarsi nelle due maschere a lato.

Regolazione dei punti di commutazione:

- premere "ENTER" per portare il cursore sul campo che si desidera cambiare;
- con i tasti "UP" e "DOWN" impostare l'orario desiderato e il nuovo set point di umidità che prenderà atto in quel momento;
- premere "ENTER" per confermare e per passare nel campo successivo.

Se le due maschere vengono impostate come nell'esempio a lato anche il grafico dell'andamento del set point durante ogni giorno della settimana sarà come nell'esempio a lato.

#### - Regolazione combinata

L'attivazione di entrambe le modalità di regolazione permette di impostare sia l'ON/OFF dell'umidificatore che i valori del set point durante la giornata. Per fare questo è necessario portare a "Yes" entrambi i valori presenti nei campi della maschera a lato.

Saranno pertanto visibili tutte le successive maschere per la regolazione delle fasce orarie e dei set point.

#### 4.4.4 Storico Allarmi

La memoria dell'umidificatore è in grado di registrare gli allarmi che sono comparsi durante la vita dell'umidificatore.

La memoria registra fino a 200 eventi ed è possibile avere informazioni sia sul tipo di allarme che sulla data e ora in cui è avvenuto. Per accedere allo storico allarmi è sufficiente accedere al sottomenu "Storico Allarmi" ("History Alarms"). Con i tasti "UP" e "DOWN" si possono scorrere tutti gli eventi che sono stati registrati (il numero dell'evento viene indicato nella maschera in alto a destra). Un esempio di maschera a lato.

#### 4.4.5 Arresto

In occasione della sosta stagionale oppure per manutenzione sulle parti elettriche e/o idrauliche è opportuno porre l'umidificatore fuori servizio.

NOTA: si consiglia di vuotare il bollitore d'acqua prima dell'arresto dell'umidificatore per evitare incrostazioni interne.

#### Sequenza:

- aprire il sezionatore di linea d'alimentazione all'umidificatore;
- aprire l'interruttore a bascula posizionandolo su 0 (vedi Fig. 4.q) e verificando che il display del controllore sia spento;
- chiudere il rubinetto di intercettazione dell'acqua all'umidificatore.

Se in occasione dell'arresto si desidera vuotare il bollitore, far riferimento al par. 5.3. In caso di malfunzionamento della pompa, o di malfunzionamento della parte elettrica è possibile vuotare il boiler manualmente utilizzando il "rubinetto per lo scarico manuale", figura a lato.

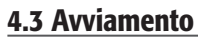

#### Primo Avviamento

È conveniente abilitare la procedura di AUTOTEST (par 7.7), automaticamente vengono controllate le funzioni principali della macchina (carico, scarico e controllo del sensore di livello). Se è abilitata, la procedura di AUTOTEST parte ogni qualvolta viene alimentato il controllo elettronico. È tuttavia possibile disabilitare la procedura di AUTOTEST (vedi par. 7.7).

#### 4.3.1 Procedura e sequenza

**Interruttore I – 0**: accensione (Fig. 4.r).

Dopo avere chiuso il sezionatore della linea d'alimentazione dell'umidificatore, accendere l'apparecchio portando in posizione "I" l'interruttore a bascula.

Inizia quindi la sequenza d'avviamento che comprende una fase iniziale seguita dalla fase funzionale vera e propria.

Dopo l'accensione dell'interruttore, nel display grafico appaiono delle maschere secondo la sequenza descritta nelle seguenti figure.

- 1. Inizio alimentazione boot di sistema (circa 10 secondi) Non viene visualizzato nulla, Fig. 4.s;
- 2. Impostazione lingua (circa 30 secondi)
- In questa fase si hanno a disposizione 30 s per cambiare lingua, Fig. 4.t; È tuttavia possibile passare direttamente alla fase successiva premendo il tasto "ESC";
- 3. Fase funzionale maschera principale Fig. 4.u.

#### 4.1.2 Funzioni principali

#### ACCENSIONE UNITÀ DA TASTIERA

Accendere l'unità da tastiera. Dopo la sequenza di avviamento l'umidificatore non è ancora pronto a funzionare e la maschera principale appare come in Fig. 4.d.

Per accendere l'unità si deve seguire la procedura seguente:

- 1. Selezione MENU
	- a. premere il tasto "PRG. Compare la maschera "Menu", Fig. 4.v.a;
	- b. scorrere con la freccia "DOWN" fino a portare il cursore sul campo "ON-OFF UNIT", Fig. 4.v.b;

#### 2. Abilitazione

- a. premere il tasto "Enter". Compare la seguente maschera di Fig. 4.v.c;
- b. premere "Enter". Automaticamente comparirà la maschera principale di Fig. 4.v.d.

A questo punto il sistema è acceso ed è effettivamente possibile abilitare il funzionamento dell'umidificatore (par. successivo).

OFF Fig. 4.q

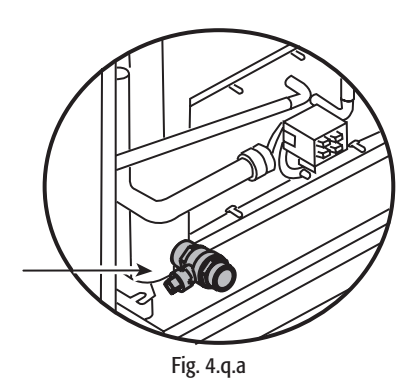

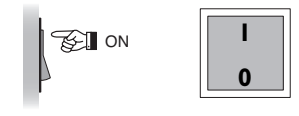

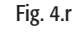

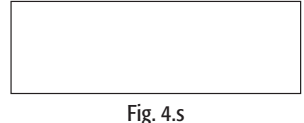

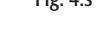

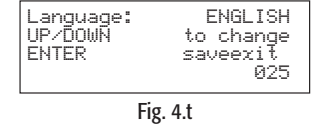

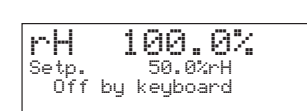

Fig. 4.u

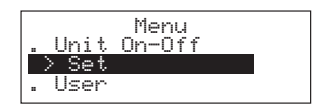

Fig. 4.v.a

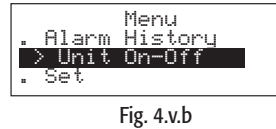

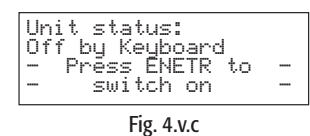

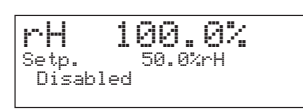

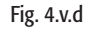

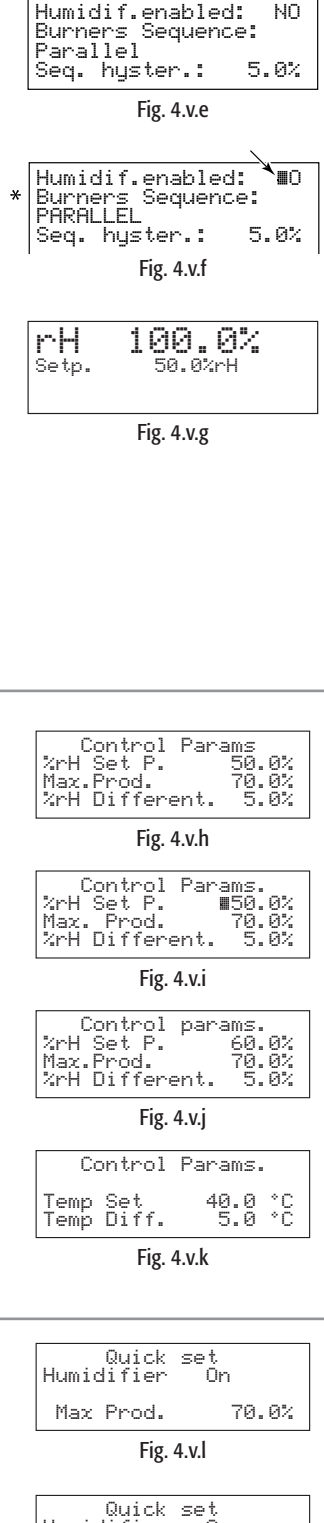

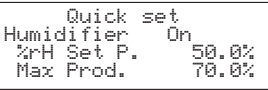

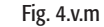

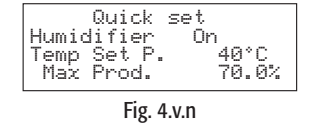

#### ABILITAZIONE AL FUNZIONAMENTO - AVVIAMENTO/ARRESTO PRODUZIONE VAPORE

Una volta che l'unità è accesa, l'operazione di "abilitazione" attiva a tutti gli effetti l'umidificatore. La produzione di vapore è legata solamente alla richiesta di umidità o alla presenza di un allarme o di un OFF remoto.

Se l'umidificatore non è abilitato al funzionamento la maschera principale appare come nella Fig. 4.v.d.

#### - Abilitazione:

1. Selezione MENU

- a. Premere il tasto "PRG". Compare la maschera "Menu", Fig. 4.v.b;
- b. evidenziare con il tasto "DOWN" la riga "Set", Fig. 4.v.a
- c. Premere "Enter". Comparirà la maschera di Fig. 4.v.e;
- 2. Accensione Unità
	- a. Premere il tasto "Enter" per portare il cursore sul campo che si vuole modificare, Fig. 4.v.f;
	- b. Premere "UP" o "DOWN" per cambiare il valore. Comparirà la maschera di Fig. 4.v.g;
	- c. Premere "ENTER" per confermare.
- Si può notare che ora nella maschera principale non appare più il termine "Disabled", Fig. 4.v.g. \*: la riga "Burners Sequence" è presente solo in caso di UG180.
- A questo punto l'umidificatore è pronto per produrre vapore.

NOTA: la produzione di vapore ora dipende solamente dai parametri di regolazione scelti (vedi par. 6.2.3) e dal segnale applicato (sonda umidità o temperatura o segnale da controllore esterno).

#### - Disabilitazione

In modo del tutto analogo a quanto visto nel paragrafo precedente è possibile interrompere il funzionamento dell'umidificatore, disabilitando l'unità.

La sequenza è la stessa ed è sufficiente portare a "NO" la variabile "Humidif. enabled".

#### VARIAZIONE DELLA MASSIMA PRODUZIONE AMMESSA E DEL SET POINT

La variazione della Massima Produzione ammessa è possibile in tutte le modalità di regolazione. La variazione del set point è invece possibile solo nelle modalità di regolazione che lo prevedono (par. 6.1).

Entrambi i parametri sono regolabili mediante la seguente sequenza:

- 1. Selezione MENU
	- a. Premere il tasto "PRG". Compare la maschera "Menu", Fig. 4.v.b;
	- b. evidenziare con il tasto "DOWN" la riga "Set", Fig. 4.v.a
	- c. Premere "Enter". Comparirà la maschera di Fig. 4.v.e;
- 2. Accesso e variazione dei parametri di regolazione
	- a. Con i tasti "UP" o "DOWN" portarsi sulla maschera di Fig. 4.v.h;
	- b. Col tasto "ENTER" portarsi sul campo che si desidera cambiare, Fig. 4.v.i.
	- c. Con i tasti "UP" e "DOWN" variare il valore e premere "ENTER" per confermare, Fig. 4.v.j.

NOTA: si può vedere che con questa sequenza, nelle modalità che la prevedono, è possibile variare anche il differenziale di umidità.

Se è stata impostata la modalità di regolazione in temperatura la maschera che compare è invece quella di Fig. 4.v.k.

#### ACCESSO RAPIDO ALLA MASCHERA DI REGOLAZIONE DEI PARAMETRI DI SET POINT

Premere il tasto PRG dalla maschera principale per accedere rapidamente alla maschera precedente:

- in modalità di regolazione C: ON/OFF e P: Ext. Controller, premendo PRG compare la Fig. 4.v.l;
- in modalità di regolazione H: con o senza sonda limite, Fig. 4.v.m;
- in modalità di regolazione T: compare la Fig. 4.v.n;

# **ITALIANO ITALIANO**

#### INDICAZIONE DI STATO D'ALLARME

In caso di presenza di uno stato d'allarme nel display appare l'icona di allarme.

In caso di allarme il tasto di allarme si illumina. Se la causa scompare, il tasto di allarme lampeggia finchè l'allarme non viene resettato. Per la descrizione dei possibili allarmi si rimanda al cap. 8.

#### IMPOSTAZIONE LINGUA

È possibile impostare la lingua inglese o italiana.

- La sequenza viene di seguito elencata:
- a. Premere il tasto "PRG". Compare la maschera "Menu", Fig. 4.v.p;
- b. Con il tasto "DOWN" portarsi sulla campo "maintenance", Fig. 4.v.q;
- c. Premere "ENTER", Fig. 4.v.r;
- d. Premere "ENTER" per portare il cursore sulla campo della lingua ed effettuare la variazione con le frecce "UP" o "DOWN", Fig. 4.v.s;
- e. Premere "ENTER" per confermare.

L'impostazione della lingua è possibile anche durante la "sequenza di avviamento" (par. 4.3.1): infatti quando compare la maschera seguente si può cambiare lingua semplicemente premendo una delle due frecce "UP" o "DOWN", e quindi premendo il tasto "ENTER" per salvare la modifica.

NOTA: La lingua di default è l'inglese.

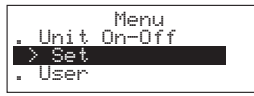

 $rH = 40.0%$ Setp. 50.0%rH Pr. 130.0 kg/h

Fig. 4.z.o

Fig. 4.z.p

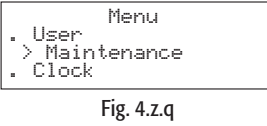

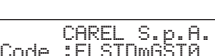

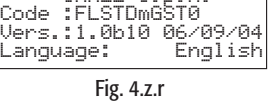

CAREL S.p.A.<br>Code :FLSTDmGST0<br>Vers.:1.0b10 06/09/04<br>Language: ∎taliano

Fig. 4.z.s

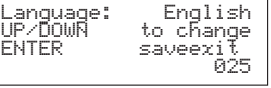

Fig. 4.z.t

# **5. LETTURA E IMPOSTAZIONE PARAMETRI**

I parametri numerici, di configurazione e del pannello di controllo sono raggruppati in due blocchi:

- 1. LIVELLO 1 set point e parametri di regolazione
- 2. LIVELLO 2 parametri di configurazione

Ogni parametro è caratterizzato dalle seguenti entità:

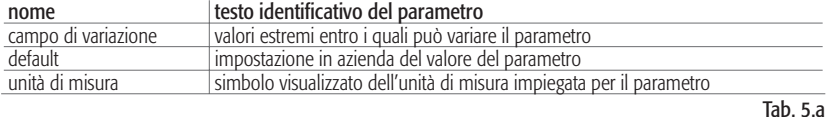

#### **5.1 Lettura e impostazione del set point**

Nella maschera principale è possibile leggere il valore di set point impostato, osservando quanto compare nel campo a destra del testo "Set P."

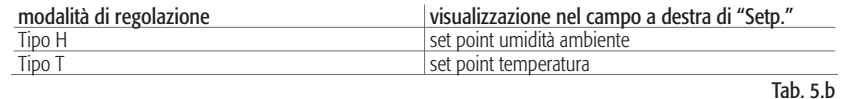

#### 5.1.1 Impostazione set point di umidità ambientale

#### Sequenza:

• portarsi nella maschera principale e premere il tasto "PRG";

- entrare nel sottomenu "SET";
- scorrere le maschere fino a raggiungere quella indicata qui di lato;
- premere "ENTER" per collocare il cursore sul campo a destra di "rH Set P.";
- premere "UP" o "DOWN" per variare il valore;
- premere "ENTER" per confermare.

Caratteristiche e campo di variazione del set point:

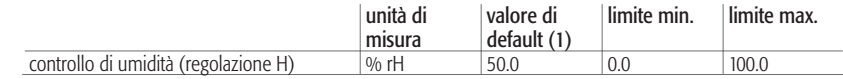

Tab. 5.c

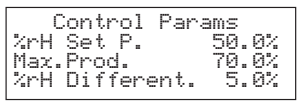

Fig. 5.a

|                         | Control params. |          |
|-------------------------|-----------------|----------|
| Temp Set.<br>Temp Diff. | 30.0<br>5. 0.   | ÷С<br>۰ρ |

Fig. 5.b

|                                            | Control Params |  |
|--------------------------------------------|----------------|--|
| Limit Set 100.0 %rH<br>Limit Diff. 5.0 %rH |                |  |

Fig. 5.c

AVVERTENZA: il set di umidità in mandata, relativo alla sonda di limite, è memorizzato nel parametro "Limit Set" (vedi il par. 5.2.2).

#### 5.1.2 Impostazione set point di temperatura

Questa operazione è possibile solo se è stata attivata la modalità di regolazione T. Sequenza:

- portarsi nella maschera principale e premere il tasto "PRG":
- premere "ENTER" per collocare il cursore sul campo a destra di "Temp Set.";
- premere "UP" e "DOWN" per variare il valore;
- premere "ENTER" per confermare.

#### 5.1.3 Impostazione set point di umidità in mandata

Questa operazione è possibile solo se è stata attivata la modalità di regolazione H con limitazione in mandata (vedere il paragrafo "Impostazione della modalità di regolazione", par. 7.2). Sequenza:

• portarsi nella maschera principale e premere il tasto "PRG";

- entrare nel sottomenu "SET";
- scorrere le maschere fino a raggiungere quella indicata qui di lato;
- premere "ENTER" per collocare il cursore sul campo a destra di "L set point";
- premere "UP" e "DOWN" per variare il valore;
- premere "ENTER" per confermare.

#### **5.2 Lettura e impostazione dei parametri di regolazione - lettura delle misure**

#### 5.2.1 Lettura delle misure e dei parametri principali

Le misure e i parametri più importanti sono visualizzabili in modo molto semplice scorrendo le maschere che, a partire dalla maschera principale (par. 4.2.3), si possono trovare premendo i tasti "UP" e "DOWN". In queste maschere si possono vedere i valori elencati nella tabella della pagina a fianco.

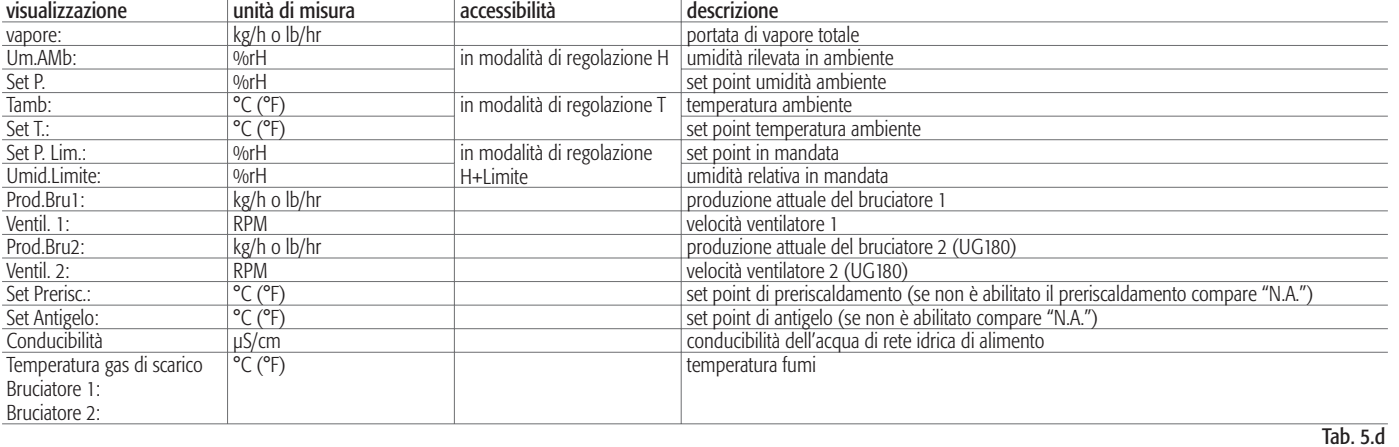

 Scorrendo le maschere si arriva alla richiesta "Menu password". Inserendo la password "77" si accede ad una serie di maschere che danno informazioni normalmente riservate all'installatore o

all'assistenza. Per inserire la password è sufficiente:

• premere "ENTER" per portare il cursore sul campo "0000";

• premere "UP" o "DOWN" per inserire il numero "0077";

• premere "ENTER" per confermare.

Le informazioni che si possono trovare in queste maschere sono elencate nella tabella seguente.

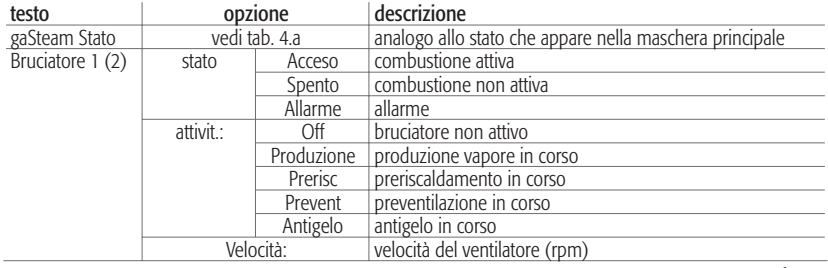

Tab. 5.e

#### 5.2.2 Impostazione dei parametri di regolazione

I parametri di regolazione sono i valori relativi al processo di controllo dell'umidità (o della temperatura) ambiente.

Per accedere a questi parametri è necessario scorrere le maschere presenti nel sottomenu "SET".

#### Parametri d iregolazione

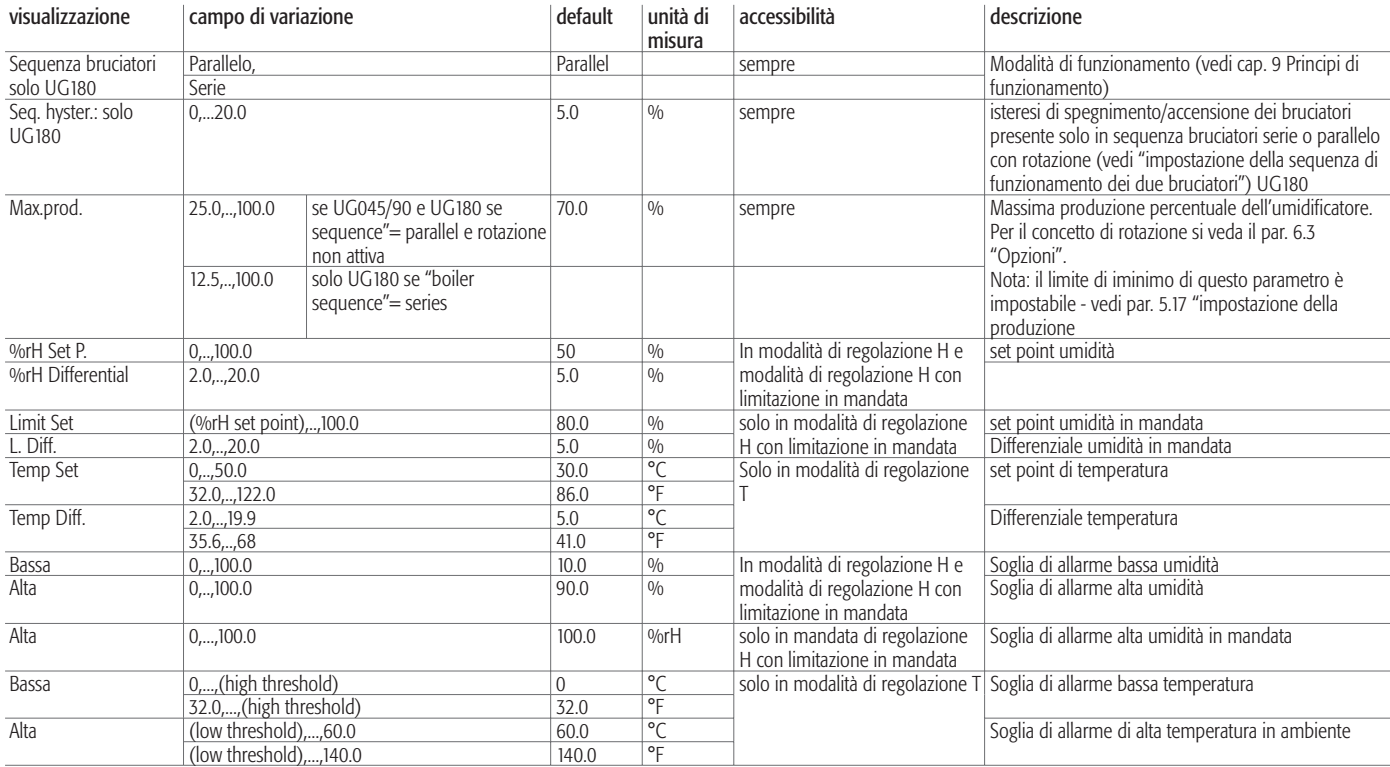

Tab. 5.f

#### 5.2.3 Impostazione della "sequenza di funzionamento dei due bruciatori" (solo UG180)

Il gaSteam 180 gestisce il funzionamento dei due bruciatori in modo che a regime essi producano 180 kg/h di vapore.

Idealmente si può pensare che il gaSteam 180 sia costituito da due umidifi catori distinti, ognuno col suo bruciatore, e in grado di produrre fino a 90 kg/h ciascuno.

In base a come si imposta il parametro "Burners Sequence" (Sequenza Bruciatori), visto nella tabella precedente, si decide come gestire questi due sistemi.

- modalità "PARALLELA": la richiesta di vapore viene diretta ai bruciatori in modo che essi abbiano esattamente lo stesso riferimento di produzione. In questo caso dunque si noterà che la produzione di vapore fornita dai due bruciatori è la stessa.
- modalità "SERIE" (detta anche "sequenziale"): se la richiesta di vapore è inferiore al 50% della produzione nominale viene fatto funzionare un solo bruciatore. Solo nel caso in cui la richiesta superi il 50 % allora entra in funzione anche l'altro bruciatore.

Dal momento che ogni bruciatore deve funzionare in modo che il proprio umidificatore "ideale" produca al minimo (25% per il metano; 33% per butano-propano) della portata "ideale" di 90 kg/h, si può intuire che con la modalità "SERIE" si ha globalmente una modulazione più ampia nella produzione di vapore.

- regolazione PARALLELA: il minimo possibile di produzione è di 45 kg/h;
- regolazione SERIE: il minimo di produzione è di 22.5 kg/h

#### Esempio di Regolazione PARALLELA

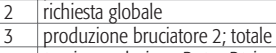

Legenda

 $\frac{4}{5}$  2% in regolazione P; 0,1xP0 in regolazione H/T

produzione bruciatore 1; totale

produzione totale

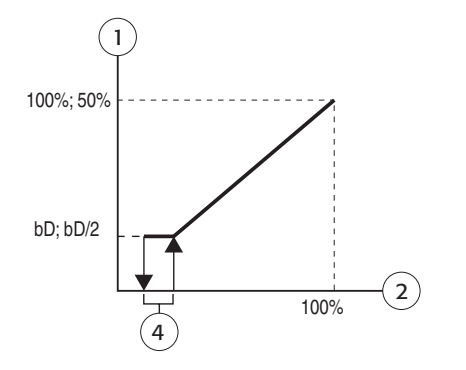

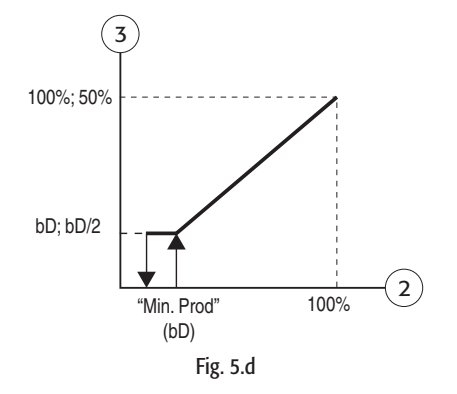

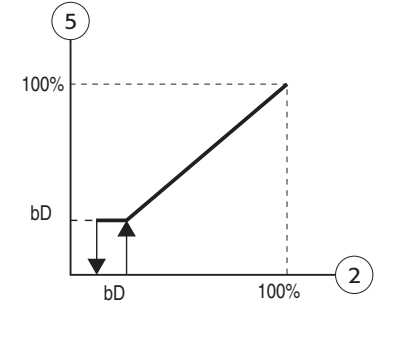

#### Esempio di Regolazione SERIE

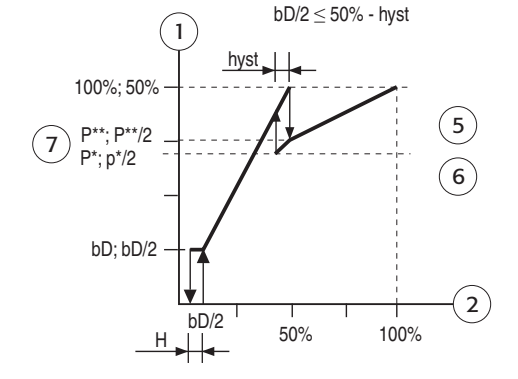

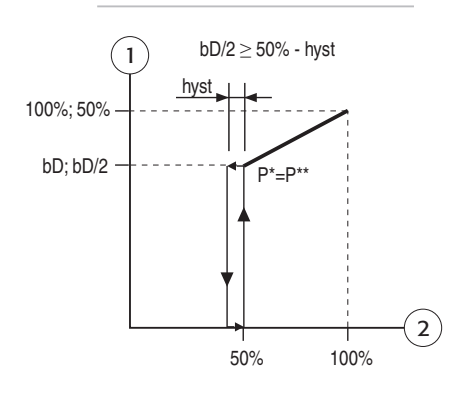

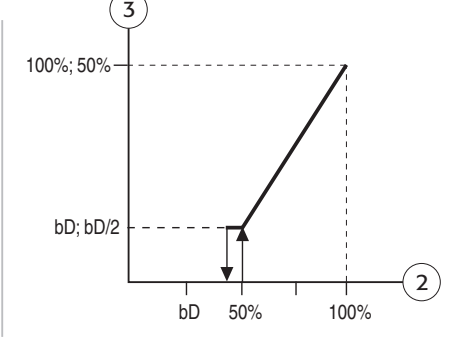

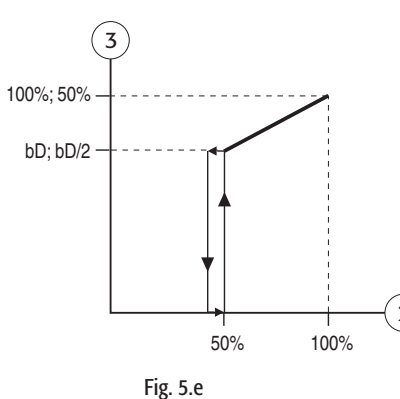

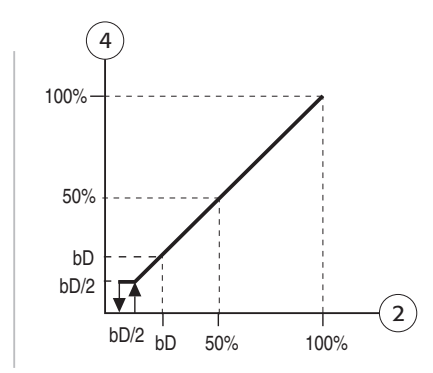

 $\left( 2\right)$ Legenda 1 | produzione bruciatore 1; totale 2 richiesta globale<br>3 produzione bruc 3 produzione bruciatore 2; totale  $\frac{4}{5}$  produzione totale H= 2% in regolazione P; 0,1xP0 in regolazione H/T 6 hyst= parametro "Seq.Hyster" (def: 5.0%, range: 0-20.0%) 7 P\*= 100% - 2\*hyst - bD P\*\*= 100% - bD

 Si può osservare che è stato necessario introdurre un'isteresi nella zona intermedia di accensione/spegnimento dei bruciatori che equivale al parametro "Seq. Hysther." visto nella tabella precedente.

Per poter offrire una ampia modulazione anche in regolazione parallela si è deciso di introdurre il concetto di "ROTAZIONE" (vedi OPZIONI- Rotazione della richiesta verso i bruciatori). Se la ROTAZIONE è attiva, anche in modalità PARALLELA viene fatto partire prima un bruciatore, mentre l'altro rimane spento e rimane così finchè la richiesta di vapore è compresa tra il 12.5% e il 25%. Oltre il 25% essi cominceranno a produrre in modo parallelo.

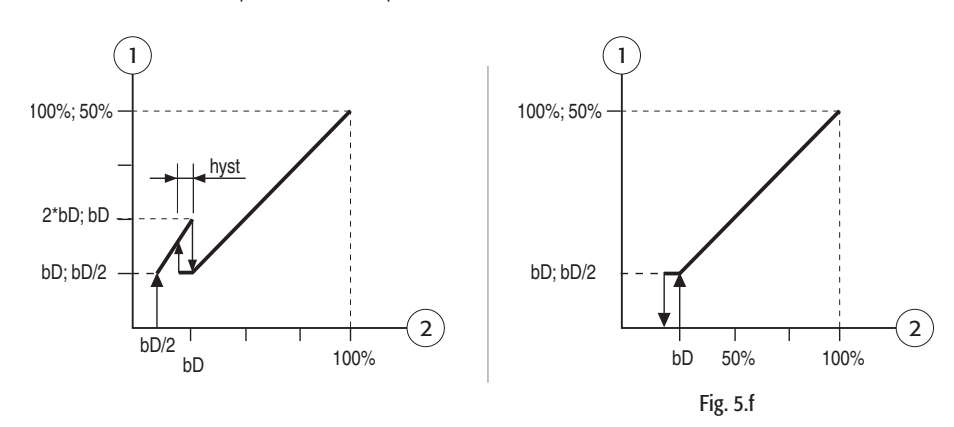

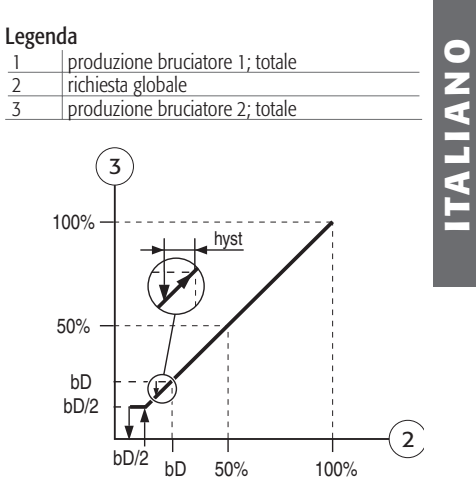

### **5.3 "Rotazione" della richiesta di vapore verso i due bruciatori (solo UG180)**

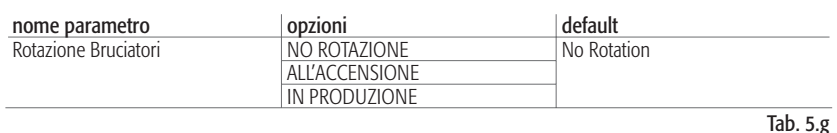

#### Descrizione

In normale funzionamento, a seconda della richiesta di umidità e della modalità di regolazione scelta (serie o parallelo) la logica di controllo automaticamente si calcola quanta energia deve essere generata da ogni sistema bruciatore/ventilatore.

La rotazione della richiesta consiste proprio nell'invertire periodicamente questi riferimenti di produzione.

Consente, inoltre, nel lungo termine di avere ore di funzionamento simili per i due bruciatori presenti nel gaSteam, con la conseguenza di avere non solo una più omogenea usura dei sistemi di combustione ma anche un più uniforme accumulo di depositi calcarei nei due scambiatori.

La rotazione può essere di due tipi:

- IN PRODUZIONE: è una rotazione a tempo, ossia ogni qualvolta lo scarto di ore di funzionamento dei due bruciatori raggiunge 10 ore, vengono invertiti i riferimenti di produzione.
- ALL'ACCENSIONE: ogni qualvolta che la produzione di vapore termina, alla successiva ripartenza si accende per primo sempre il bruciatore che ha meno ore di funzionamento, sempre a patto che lo scarto di ore di funzionamento abbia superato le 10 h.

Nota: lo scarto di 10 h è un parametro che può essere modificato. Il parametro si chiama "Diff. Oraria" e compare nella stessa maschera della "Rotazione Bruciatori" solamente se è attiva una delle due rotazioni.

# **6. PARAMETRI DI CONFIGURAZIONE**

# 6.1 Lettura e impostazione dei parametri di configurazione -<br>sottomenu "USER"

I parametri di configurazione servono per conformare il modo di funzionamento del controllo, ovvero, per assegnarne le funzioni essenziali dell'umidificatore.

Questi parametri sono normalmente gestiti dall'installatore o dall'assistenza, per cui viene richiesta una password per accedere alle maschere che contengono questi parametri.

#### Per accedere a queste maschere la sequenza è:

- premere il tasto "PRG";
- entrare nel sottomenu "user";
- alla richiesta "User Password" inserire il numero "77".

Per variare i parametri all'interno della stessa maschera è necessario:

- premere "ENTER" per posizionare il cursore sul parametro interessato;
- premere "UP" o "DOWN" per variarne il valore;
- premere "ENTER" per confermare e accedere al parametro successivo.

Il tipo ed il significato di questi parametri sono elencati nei seguenti paragrafi.

#### **6.2 Confi gurazione della modalità di regolazione**

Mediante questo parametro si può scegliere tra 5 diverse modalità di regolazione, che sono elencate nella tabella seguente.

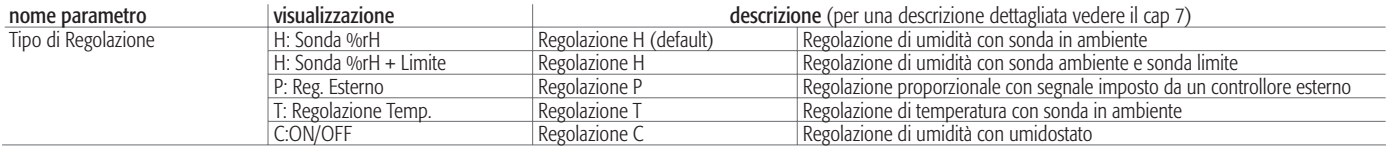

Tab. 6.a

# **6.3 Scelta del tipo di sonda**

Permette la configurazione del tipo di sonda o del tipo di segnale applicato.

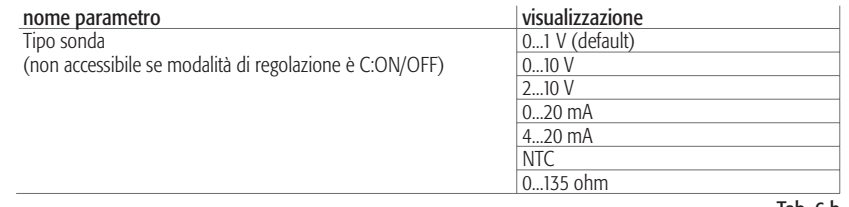

Tab. 6.b

#### **6.4 Unità di misura**

Scelta tra le unità di misura del Sistema Metrico e del Sistema Anglosassone.

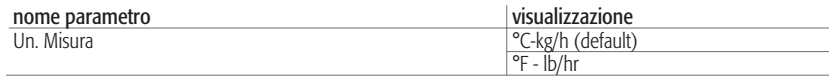

Tab. 6.c

# **6.5 Confi gurazione della sonda di umidità (o temperatura) ambiente**

Permette l'impostazione del valore minimo, del massimo e dell'offset della sonda utilizzata in ambiente.

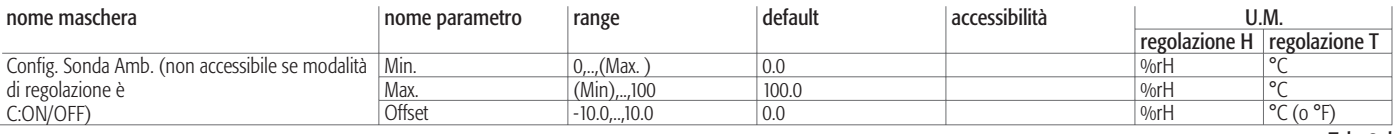

Tab. 6.d

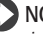

 NOTA per la regolazione T: l'impostazione del minimo e del massimo della sonda avviene rigorosamente in gradi centigradi.

L'offset invece, essendo legato alla differenza che ci può essere tra la misura della sonda usata e quella di un termometro di riferimento, dipende da quale sistema di unità di misura è stato scelto. Si supponga di aver scelto il sistema anglosassone, si supponga ora che dalle misure effettuate si vede che il valore letto dalla sonda sia normalmente più alto di 2 °F rispetto a quanto legge un termometro di riferimento. Per correggere questo errore è dunque necessario impostare l'offset a -2.0 °F).

# **6.6 Confi gurazione della sonda di umidità di limite**

Permette l'impostazione del tipo, del valore minimo, del massimo e dell'offset della sonda di limite.

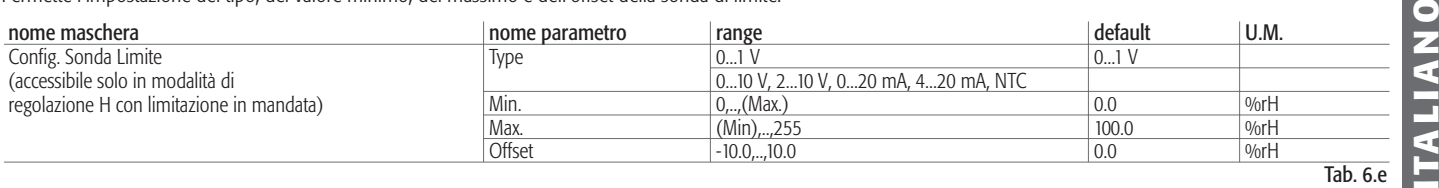

Tab. 6.e

**ITALIANO**

# **6.7 Autotest iniziale**

È una procedura automatica che permette al controllo di verificare il buon stato della valvola di carico e della pompa di scarico e il buon funzionamento dei galleggianti presenti nel sensore di livello.

- il boiler viene riempito fino a raggiungere il livello più alto del sensore di livello;
- viene eseguito uno scarico fino a raggiungere il livello più basso del sensore di livello.

Il tutto avviene senza l'accensione dei bruciatori.

Affinché venga eseguito è necessario che l'autotest sia abilitato.

Per abilitare/disabilitare l'autotest portarsi nel sottomenu "USER", accedervi con la password "77" e portarsi nella maschera di Fig. 7.a.

Portare il cursore in corrispondenza di "Autotest" e con le frecce UP/DOWN porre "YES".

NOTA: L'autotest avviene solamente se l'umidificatore è abilitato alla produzione "Humid. Enabled=SI" e se il controllo è abilitato da tastiera Questa funzione è utile per l'assistenza o per il primo avvio.

ATTENZIONE: In queste condizioni l'autotest avviene ogni qualvolta elettricamente si spegne e si riaccende il controllo. Per evitare l'autotest ad ogni partenza è consigliabile disabilitarlo

#### 6.7.1 Fine Autotest: modalità acqua addolcita

Al termine dell'autotest compare la maschera a lato, dove è possibile abilitare/disabilitare la modalità di funzionamento in presenza di acqua addolcita e impostare il numero di cicli di evaporazione tra due scarichi per diluizione.

- premendo "ALARM" si confermano le impostazioni visualizzate e si esce dalla maschera;
- premendo il tasto "ENTER" si posiziona il cursore sul campo che permette di attivare o disattivare la modalità premendo i tasti "UP" o "DOWN";
- premendo nuovamente "ENTER" ci si sposta sul campo di impostazione del numero di cicli, con i tasti "UP" e "DOWN" si modifica tale valore.
- premendo nuovamente "ENTER" e poi "ALARM" si confermano i valori impostati e si esce dalla maschera.

ATTENZIONE: Il valore impostato per default del numero di cicli di evaporazione tra due scarichi (Forz. scarichi) è quello consigliato dal produttore.

Se si desidera modificare tale valore senza incombere in malfunzionamenti consultare personale qualificato.

#### 6.7.2 Fine Autotest: impostazione potere calorifico gas di alimento

Dopo essere usciti dalla maschera "Acqua addolcita" compare la maschera a lato, (Fig. 7.c) dove viene chiesto di impostare o confermare il valore del P.C.S. del gas di alimento in Kj/m<sup>3</sup>. Questa possibilità è resa necessaria perché tale valore varia molto tra le zone geografiche nel quale l'umidificatore è installato. Il potere calorifico è fornito dall'ente erogatore del gas.

- premendo "ALARM" si conferma il valore visualizzato e si esce dalla maschera;
- premendo "ENTER" è possibile impostare tale valore tramite i tasti "UP" e "DOWN";
- premendo nuovamente "ENTER" si conferma il valore impostato e con il tasto "ALARM" si esce dalla maschera.

ATTENZIONE: Il valore impostato determina il corretto funzionamento dell'umidificatore. Consultare personale qualificato per modificalo.

### **6.8 Impostazione della velocità di preventilazione e taratura della velocità del ventilatore**

NOTA: Queste operazioni devono essere eseguite da personale qualificato.

La velocità di preventilazione viene indicata in "RPM" (giri/min) e viene normalemente scelta dal produttore in base alle caratteristiche del sistema di combustione e del gas comburente. Per modificare questo parametro portarsi nella maschera a lato e variare il parametro "Pre-purge".

In fase di assistenza può inoltre essere utile controllare se la velocità dei ventilatori misurata con uno strumento stroboscopico coincide con quanto viene impostato via SW. Il parametro "Manual" permette di imporre una velocità desiderata in modo che l'operatore possa eseguire la verifica.

Burners rotation: NO ROTATION Autotest: NO

Burners rotation: NO ROTATION

Fig. 6.a Autotest: YES

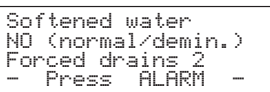

Fig. 6.b

Insert calorific power: 37.9x1000 Kj/m3 - Press Alarm -

Fig. 6.c

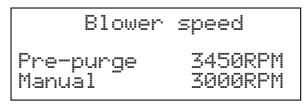

Fig. 6.d

Il gaSteam è un umidificatore adatto a funzionare con acque demineralizzate che permettono di ridurre i fenomeni di incrostazione e di depositi salini all'interno del boiler e sulle pareti degli scambiatori. A tal scopo si può collegare il tubo di adduzione di acqua ad un impianto ad osmosi inversa in grado di eseguire la demineralizzazione.

Deve essere garantita la portata idraulica nominale dell'impianto al pari della portata dell'elettrovalvola montata.

# **6.10 Impostazione massimo rapporto tra l'acqua caricata e quella scaricata per diluizione**

Durante il normale funzionamento il gaSteam esegue periodicamente degli scarichi (detti "per diluizione") seguiti da un successivo reintegro di acqua di alimento. Questi scarichi hanno il compito di ridurre l'elevata conducibilità dell'acqua interna al boiler dovuta alla continua concentrazione di sali presenti in acqua che viene a crearsi durante i ripetuti cicli di carico/evaporazione.

La logica di controllo si calcola ogni quanti cicli di carico/evaporazione è necessario eseguire la diluizione in base alla misura della conducibilità dell'acqua di alimento, se l'acqua di alimento è poco conduttiva gli scarichi per diluizione vengono eseguiti più raramente. Con questo tipo di acque dunque il numero di carichi tra due scarichi per diluzione può essere molto alto.

È quindi corretto porre un limite a questo numero.

Per far questo si agisce sul parametro "Max ratio fill/drain" presente nella maschera vista nel paragrafo precedente.

Il valore di default è 10.

# **6.11 Preriscaldamento**

Il preriscaldamento permette di mantenere l'acqua al di sopra di una temperatura impostata dall'utente nei periodi di assenza di richiesta di produzione, quindi, consente di velocizzare il ritorno alla produzione di vapore alla successiva richiesta.

Si possono avere tre possibilità

#### 1. Preriscaldamento disabilitato;

#### 2. Preriscaldamento abilitato: funzionamento in temperatura + vincolo su %rH

Nel funzionamento classico il preriscaldamento viene modulato a seconda della temperatura dell'acqua e la sua attivazione dipende anche dal valore letto dalle sonde di umidità (in regolazione H) o sonde di temperatura (in regolazione T) o dal segnale applicato (in regolazione P). Viene abiltato ponendo "TEMP. + %rH" tra le opzioni di preriscaldamento presenti nella maschera di Fig. 7.f.

L'abilitazione del preriscaldamento dipende dal valore di umidità rilevato dalla sonda e dalla modalità di funzionamento impostata.

In modalità C (ON/OFF) non viene mai abilitato il preriscaldamento.

In modalità P (proporzionale) il preriscaldamento viene abilitato e disabilitato a seconda del segnale applicato all'ingresso sonda ambiente.

Per default il preriscaldamento si abilita quando il segnale applicato supera il 3%, mentre si disabilita quando scende sotto all'1% (vedi Fig. 7.g).

Nelle modalità di tipo regolazione il preriscaldamento si abilita quando l'umidità relativa scende sotto il valore "set point umidità + offset di preriscaldamento - isteresi" e si disabilita quando sale oltre "set point umidità + offset di preriscaldamento"(vedi Fig. 7.g).

I valori dei parametri offset di preriscaldamento e isteresi sono regolabili mediante parametri di fabbrica. Le loro caratteristiche devono essere:

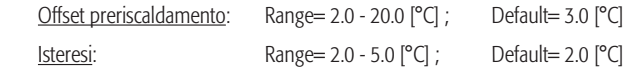

#### Grafico Modalità Proporzionale **Grafico Modalità Regolazione**

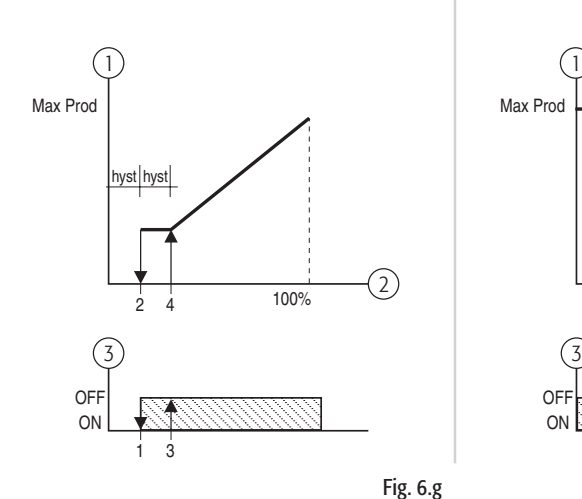

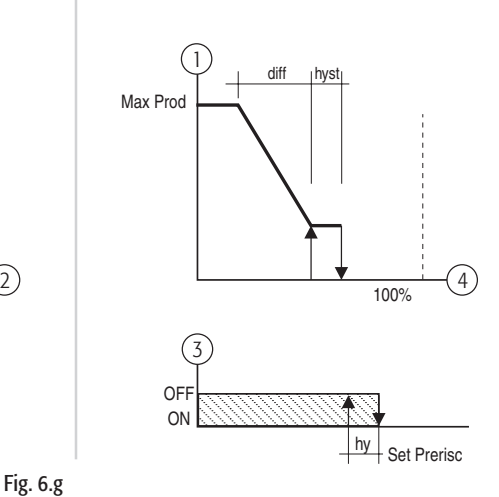

Pre-heating: DISABLED Set PreHeat: 80.0 °C Fig. 7.e Pre-heating: TEMP. +%rH

| Fiσ 6 f                                   |          |  |
|-------------------------------------------|----------|--|
| TEMP. +%rH <sup>-</sup><br>Set PreHeat: I | -80.0 °C |  |
| rre-neating:                              |          |  |
|                                           |          |  |

 $Fig. 6.$ 

**ITALIANO**

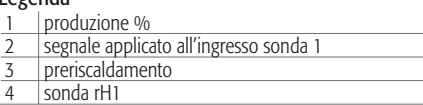

 Una volta abilitato la modulazione del riscaldamento da parte dei sistemi (bruciatori + ventilatori) dipende dalla temperatura dell'acqua misurata con l'NTC e dal "set point di preriscaldamento" (vedi Fig. 7.h).

La temperatura di set point di preriscaldamento è un parametro con range 70T-90 °C e con default pari a 80 °C.

#### Legenda

- 1 | riferimento % per il bruciatore
- 2 temperatura differenziale fisso a 20 °C
- 4 | temperatura preriscaldamento (def.: 80 °C)

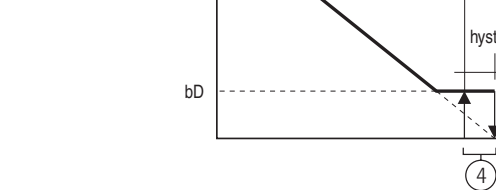

1

 $100$  Hyst= 2,5 °C

Fig. 6.h

 $\sqrt{3}$ 

#### 3) Preriscaldamento abilitato: funzionamento con solo controllo di temperatura

In questo caso il preriscaldamento è sempre abilitato.

Cioè la sua abilitazione non dipende dal valore di umidità o temperatura rilevato con la sonda esterna. Il riferimento per i sistemi di combustione dipende solo dalla temperatura dell'acqua rilevata con l'NTC e dal set point di preriscaldamento come illustrato nel grafico precedente. Questa opzione viene abilitata scegliendo l'opzione "ONLY TEMPERATURE" ("SOLA TEMPERATURA")

nella maschera precedente, Fig. 7.f.

#### 6.11.1 Preriscaldamento a richiesta

Impostando il preriscaldamento alla voce "A RICHIESTA" ogni volta che una richiesta di umidità innesca l'accensione del bruciatore, viene controllata la temperaura dell'acqua all'interno del bollitore, se questa è inferiore al valore impostato l'umidifi catore la porterà a tale valore prima di gestire l'effettiva richiesta. In questo modo anche con richieste modeste e con acqua fredda, la produzione di vapore avverrà in tempi relativamente brevi.

### **6.12 Antigelo**

Questa opzione può essere molto utile in quelle applicazioni che prevedono l'installazione di gaSteam all'esterno, in particolar modo nei paesi freddi dove c'è il rischio reale che, in caso di assenza di richiesta, l'acqua interna al boiler geli.

Per tal motivo è stata inserita un opzione abilitabile da utente che avvia un riscaldamento dell'acqua nel caso in cui la temperatura misurata dalla sonda NTC risulti troppo bassa.

È indispensabile che l'umidificatore sia in modalità attivata e continuativamente connesso alla rete elettrica e gas, escludendo qualsiasi interruzione.

L'antigelo risponde nel modo visualizzato nel seguente grafico.

Legenda

1 riferimento % per il bruciatore temperatura NTO

# **6.13 Inversione della logica del relè di allarme**

Normalmente la categoria di allarmi che interrompono l'umidificazione, causano l'eccitazione della bobina del relè di allarme.

È possibile invertire questa logica facendo si che la bobina rimanga eccitata quando non si è in condizioni di allarme, mentre si diseccita se compare l'allarme.

Per far questo bisogna agire sul seguente parametro:

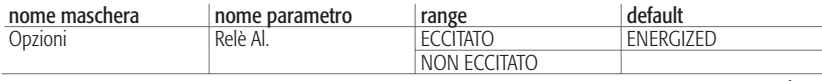

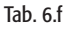

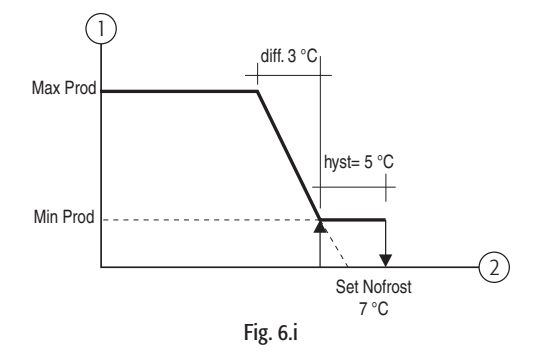

2

# **6.14 Opzioni**

#### Scarico per inattività

Lo scarico per inattività serve per svuotare completamente il cilindro di acqua nel caso l'umidificatore non produca vapore per un periodo legato ad un parametro che per default è di 3 giorni.

#### Per default lo scarico per inattività è attivo. È tuttavia possibile disabilitarlo agendo sul parametro in tabella seguente:

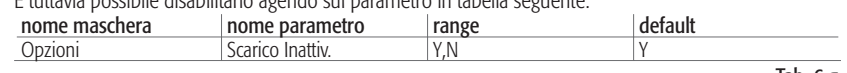

Tab. 6.g

È inoltre possibile anche variare il valore del parametro relativo al periodo di inattività, che si può trovare scorrendo le maschere. Il parametro è:

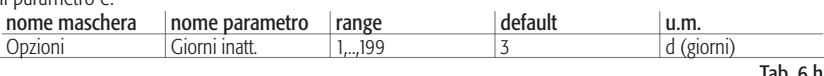

#### Avviso di superamento ore limite di manutenzione

Il gaSteam prevede un limite al numero di ore di funzionamento dell'umidificatore, oltre il quale è consigliabile eseguire una manutenzione (vedi par. MANUTENZIONE).

In tal caso viene emesso l'allarme di "richiesta manutenzione".

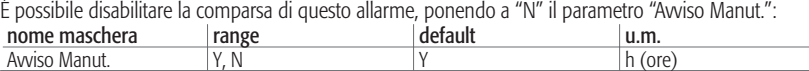

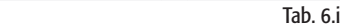

#### **Deumidificazione**

La funzione deumidifica è possibile solamente se vengono collegati elettricamente i morsetti 13U - 14U della morsettiera U a un deumidificatore (vedi par. 3.2). Per default la deumidificazione non è attiva.

Durante il normale funzionamento la deumidificazione può avvenire solamente se sono soddisfatte le seguenti condizioni:

- 1. è attivata l'opzione di deumidifica:
- 2. la sonda di umidità ambiente risulta collegata;
- 3. l'umidificatore non è stato disabilitato da un "Remote ON/OFF";

Se queste condizioni sono soddisfatte la deumidifica deve intervenire a seconda della umidità misurata, in base ai parametri "set point deumidifica" e "Differenziale deumidifica", secondo quanto appare nel grafico a lato.

Per attivare la funzione di deumidifica bisogna abilitare il seguente parametro:

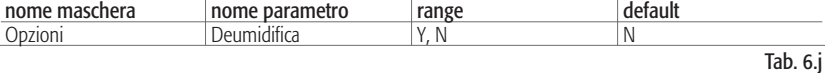

Una volta abilitata la deumidifica è possibile regolare i parametri "set point" e "Differenziale". Per far questo bisogna portarsi nella maschera a lato, presente nel sottomenu "SET".

Le caratteristiche di questi parametri sono di seguito elencate:

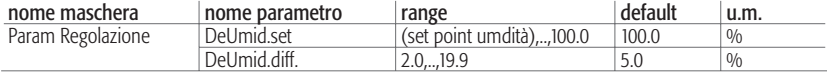

Tab. 6.k

#### Impostazione forzata della conducibilità dell'acqua di alimento e impostazione delle soglie di allarme conducibilità

La conducibilità dell'acqua di alimento oltre a essere normalmente tenuta sotto controllo per evitare che entri acqua troppo conduttiva ("Allarmi di alta conducibilità" - vedi sez. "Allarmi"), è utile anche per determinare il numero limite di cicli di carico/evaporazione tra due scarichi per diluizione. Essa è direttamente responsabile dell'accumulo di sali all'interno del boiler.

Per variare questi due limiti è possibile agire su un parametro che se è posto ad un valore diverso da zero, subentra al posto della conducibilità letta dal conducimetro. Più questo parametro è basso, più si alzano i valori limite appena descritti. Per default il parametro è posto a zero.

Nella stessa maschera è possibile cambiare i valori limite per il warning e l'allarme di alta conducibilità.

#### Le caratteristiche della maschera sono le seguenti:

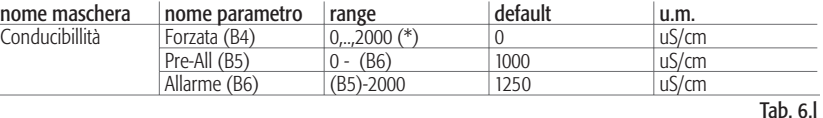

(\*): conducibilità acqua di alimento:

• b4= 0: il controllore usa la conducibilità misurata automaticamente per mezzo del conducimetro;

- b4= 1...4: il valore impostato corrisponde al numero di cicli di evaporazione tra due scarichi per diluizione: ogni "b4" cicli di evaporazione viene eseguito uno scarico per diluizione;
- b4> 4: il controllore usa il valore di b4 come conducibilità e NON considera quella misurata dal conducimetro.

Nota: a fianco dei precedenti parametri si possono trovare le sigle B4, B5 e B6, che indicano il nome del parametro che veniva normalmente utlizzato con i gaSteam 40, 45 e 90.

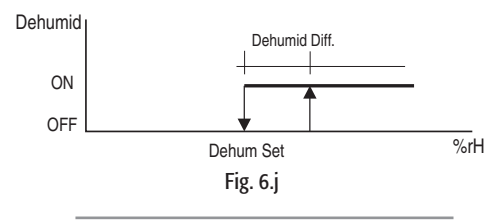

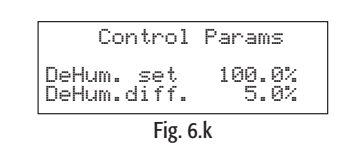

gaSteam pHC CONTROL +030220531 - rel. 1.2 - 15.05.2006

# **6.15 Impostazione della rampa di produzione**

Durante il funzionamento la richiesta di vapore cambia a seconda di quanto letto dalle sonde o di quanto impostato col controllore esterno.

La velocità con cui l'umidificatore si porta alla richiesta desiderata può essere rallentata agendo sul parametro (ex parametro b9 nei vecchi modelli gaSteam 40, 45, 90) che si trova nella maschera a lato.

- parametro posto a 0: la logica di controllo utilizza comunque una rampa interna (30 s) per passare da una richiesta all'altra;
- parametro posto ad un valore ≠0: la logica si ricalcola il passo di variazione della velocità del ventilatore, partendo dal presupposto che per passare da 0 al 100% di produzione ci si deve impegare il tempo impostato in questo parametro.

# **6.16 Impostazione della velocità del ventilatore per produzione minima e nominale**

Questi valori sono posti per default dal costruttore per garantire la corretta miscelazione aria/gas con il gas metano.

Essi si possono trovare nella maschera rappresentata a lato.

# **6.17 Impostazione della produzione minima**

La produzione % garantita da ogni bruciatore dipende dal tipo di gas usato. Normalmente il suo valore è di 25% per il metano, mentre vale 33% per butano e propano. La maschera di riferimento è quella rapèpresentata a lato.

# **6.18 Disabilitazione visualizzazione maschera di cambio linguaggio allo start-up**

Durante la sequenza di avviamento (vedi par. 4.3.4) appare normalmente per 30 s la maschera che serve per poter cambiare lingua. Per disattivare la comparsa di questa maschera:

- portarsi nella maschera rappresentata a lato;
- porre a "N" il valor e a destra di "Mostra masch.lingua allo start-up?" ("Show language mask to unit start-up");
- premere "ENTER" per confermare.

# **6.19 Abilitazione dello spegnimento remoto mediante supervisore**

Nella stessa maschera vista nel paragrafo precedente (par. 7.19) è possibile abilitare lo spegnimento dell'umidificatore mediante un supervisore. Per far questo è sufficiente porre "Y" a destra della domanda "Abilita supervisore on-off?" ("Enable supervisory on-off?"), Fig. 6.o.

**6.20 Confi gurazione protocolli di comunicazione**

Accedendo nella maschera contenente i parametri in tabella 7.0 è possibile configurare il controllore in modo da poter comunicare correttamente con diversi protocolli di comunicazione.

I parametri su cui agire sono elencati nella seguente tabella:

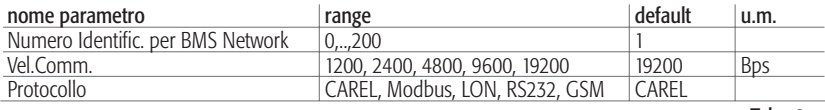

Tab. 6.m

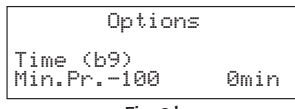

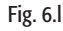

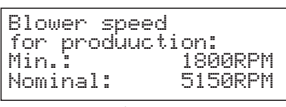

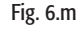

Burner minimum production: 25%

Fig. 6.n

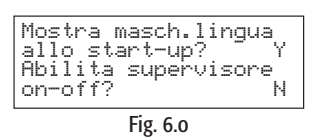

 Entrando nel Sottomenu "manutenzione" è possibile avere informazioni ed eseguire operazioni che normalmente sono di interesse per l'installatore o l'assistenza.

#### **7.1 "SERVICE" - informazioni sul fi rmware**

La prima maschera di questo sottomenu indica il codice e la versione dell'applicativo installato. Inoltre è possibile cambiare anche la lingua (vedi par. 4.3 Fig. 4.u).

La seconda maschera è relativa alle "Informazioni di sistema", ossia alla versioni di BIOS e BOOT installati, figura a lato.

# **7.2 "SERVICE" - visualizzazione delle ore di funzionamento**

La terza maschera indica sia le ore di funzionamento complessive, che le ore di funzionamento di ogni singolo bruciatore, Fig. 7.b.

#### NOTA: Le ore di funzionamento visualizzate sono proporzionali alla produzione.

Ad esempio, se il bruciatore 1 ha funzionato per 100 h solari al 100%, verrà visualizzato 100 h, invece, se il bruciatore 1 ha funzionato per 100 h solari al 70 %, verrà visualizzato 70 h.

#### Operazioni con accesso a password

Le seguenti operazioni devono essere eseguite solamente da personale addetto all'installazione o all'assistenza.

L'accesso avviene solamente inserendo la password "77" nella maschera a lato.

#### Per inserire la password è sufficiente:

- premere "ENTER" per portare il cursore sul campo "0";
- premere "UP" o "DOWN" per inserire il numero "77";
- premere "ENTER" per confermare.

#### - Reset delle ore di funzionamento

Vi si accede solo tramite password. Il reset delle ore di funzionamento di un bruciatore è consigliabile ogni qualvolta si esegue la pulizia del

boiler o la sostituzione dello scambiatore.

Non è invece consigliabile resettare le ore di funzionamento globali dell'umidificatore, in quanto può sempre essere utile sapere da quante ore complessivamente l'umidificatore sta funzionando, può avere senso solo nel momento in cui si esegue una sostituzione totale dei sistemi di combustione (scambiatori, bruciatori).

È possibile azzerare le ore di funzionamento agendo all'interno della maschera indicata a lato.

#### Per resettare le ore:

- premere il tasto "ENTER" per portare il cursore sul campo interessato;
- variare il valore mediante "UP" o "DOWN";
- premere "ENTER" per confermare e per passare al campo successivo.

#### **7.3 Scarico forzato del bollitore**

Lo scarico forzato di un cilindro consiste nello svuotamento completo dell'acqua ivi contenuta. Questa operazione è particolarmente utile nei casi in cui si voglia effettuare la manutenzione del boiler, degli scambiatori o dei bruciatori, oppure quando si desidera spegnere stagionalmente l'umidificatore.

La sequenza per avviare lo scarico forzato è la seguente:

- premere contemporaneamente per 5 s le frecce UP e DOWN fino all'attivazione dello scarico. Una volta terminato lo scarico, l'umidificatore si riporta nella condizione precedente allo scarico.
- NOTA: la durata per lo scarico completo del boiler è predeterminata. Tuttavia è sempre possibile interrompere lo scarico forzato, ripremendo per 5 s gli stessi tasti UP e DOWN.

Se si vuole sostituire il cilindro, a scarico forzato ultimato è assolutamente necessario spegnere l'interruttore umidificatore.

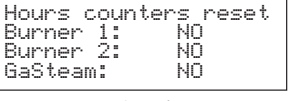

 System info Bios 03.55 26/07/04

Fig. 7.a

 Hour counters Humidifier - 0h<br>Burner 1 - 0h<br>Burner 2 - 0h Burner 1 0h Burner 2 0h Fig. 7.b

 Service **mfO** Password

0

Fig. 7.c

Boot 03.01

Fig. 7.d

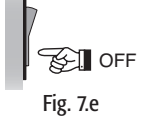

# **7.4 Procedura di collaudo della parte elettrica**

#### Vi si accede solo tramite password.

Questa procedura permette, all'installatore o all'assistenza di verificare il corretto collegamenti tra il funzionamento di tutte le parti elettriche, ossia:

- l'avvio dei ventilatori/bruciatori;
- l'apertura della valvola di carico di acqua;
- l'accensione della pompa di scarico;
- l'attivazione del contatto di deumidifica;
- l'attivazione del relè di allarme.

Per accedere alle maschere di collaudo è necessario che l'umidificatore sia disabilitato (Humid.enabled: NO) e che sia abilitato da tastiera.

# La sequenza è la seguente:

- 1. premere PRG;
- 2. entrare nel sottomenu "service" (manutenzione);
- 3. scorrere le maschere fino alla richiesta "Service Password";
- 4. inserire la password "77" per accedere alle maschere successive;
- 5. scorrere le maschere fino a giungere alla maschera di abilitazione procedura manuale;
- 6. abilitare la procedura manuale, ponendo a "Y" ("S") il campo "Manual" ("In manuale"). Una volta abilitata la maschera, i campi delle uscite diventeranno attivi, Fig. 7.f;
- 7. per attivare le uscite è sufficiente portarsi sull'uscita di interesse e variare il valore con i tasti "UP" e "DOWN", Fig. 7.g;
- 8. abilitando la procedura manuale, risulta possibile anche accedere alla maschera successiva che permette l'accensione dei bruciatori/ventilatori, Fig. 7.h;
- 9. per abilitare il bruciatore/ventilatore 1 bisogna portarsi sul campo "Burn.1" (Bruc.1) e porre "Y" ("S"). Fatto questo compariranno altri due campi che indicano la richiesta % e la velocità del ventilatore in RPM, Fig. 7.i;
- 10. Per accendere il bruciatore 1 è sufficiente portarsi sul campo "Req" ("Rich") e porlo diverso da zero. In questo modo verrà alimentata sia la scheda honeywell del bruciatore 1 che il ventilatore 1;
- 11. Analogamente per il bruciatore/ventilatore 2 (solo per UG180) bisogna portarsi sul campo "Burn.2" (Bruc.2), Fig. 7.j.

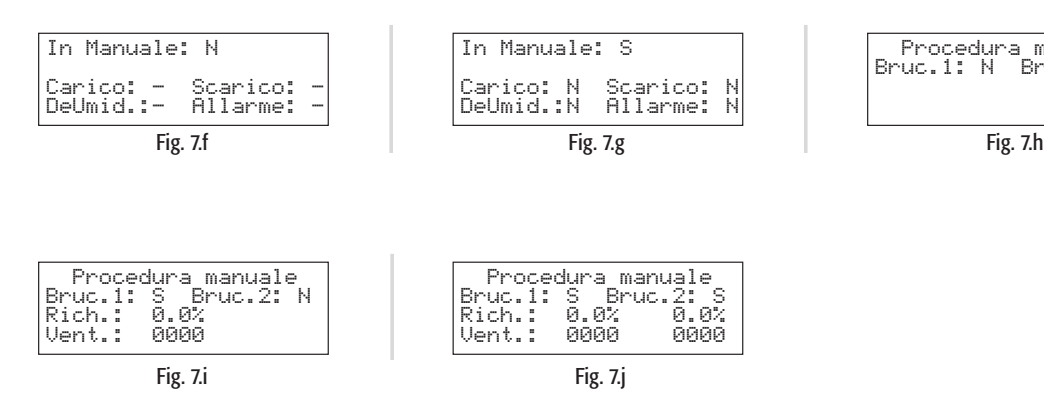

Una volta terminato il test delle uscite si può uscire dalla procedura manuale o ponendo a "N" la variabile "Manual" ("In manuale") nella maschera vista nel punto 5, oppure semplicemente ponendo "Off by Keyboard".

Procedura manuale Bruc.1: N Bruc.2: N

# **8.1 Allarmi**

All'insorgere di una causa d'allarme il tasto relativo di allarme comincia a lampeggiare in modo intermittente.

In queste condizioni premendo una volta il tasto di allarme viene visualizzato il tipo di allarme (e il codice in linea con gli umidificatori CAREL standard).

Nei casi di allarmi potenzialmente pericolosi, il controllore interrompe automaticamente la produzione di vapore.

Per alcuni eventi d'allarme (vedi tab. 8.a), contemporaneamente alla segnalazione viene attivato il relè d'allarme descritto nel par. 3.1.

Se la causa d'allarme è rientrata, il ripristino dell'umidificatore e dell'uscita del relè d'allarme possono avvenire automaticamente o manualmente, secondo il tipo di anomalia, mentre la disattivazione del messaggio visualizzato è manuale (vedi tab. 8.b).

Anche se non più attivo, lo stato d'allarme continua ad essere indicato fino alla pressione del tasto " reset della visualizzazione".

Gli stati d'allarme ancora attivi non possono essere resettati.

In caso di indicazione di più allarmi, il display indica in sequenza tutti i codici solamente se dopo avere premuto una volta il tasto di allarme si preme anche il tasto "UP" o "DOWN.

# **8.2 Gestione allarmi e segnalazioni**

#### Tabella allarmi

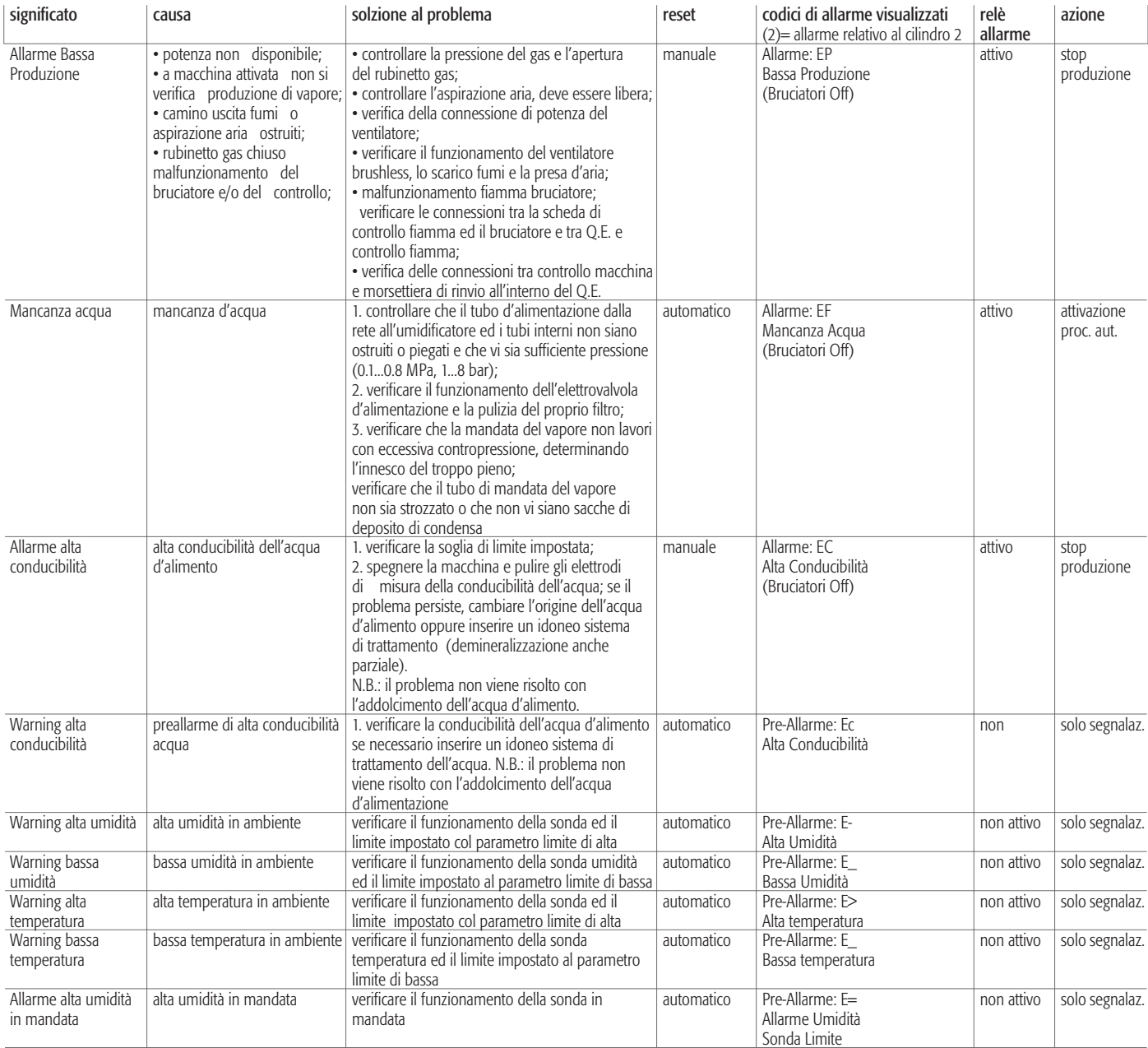

segue

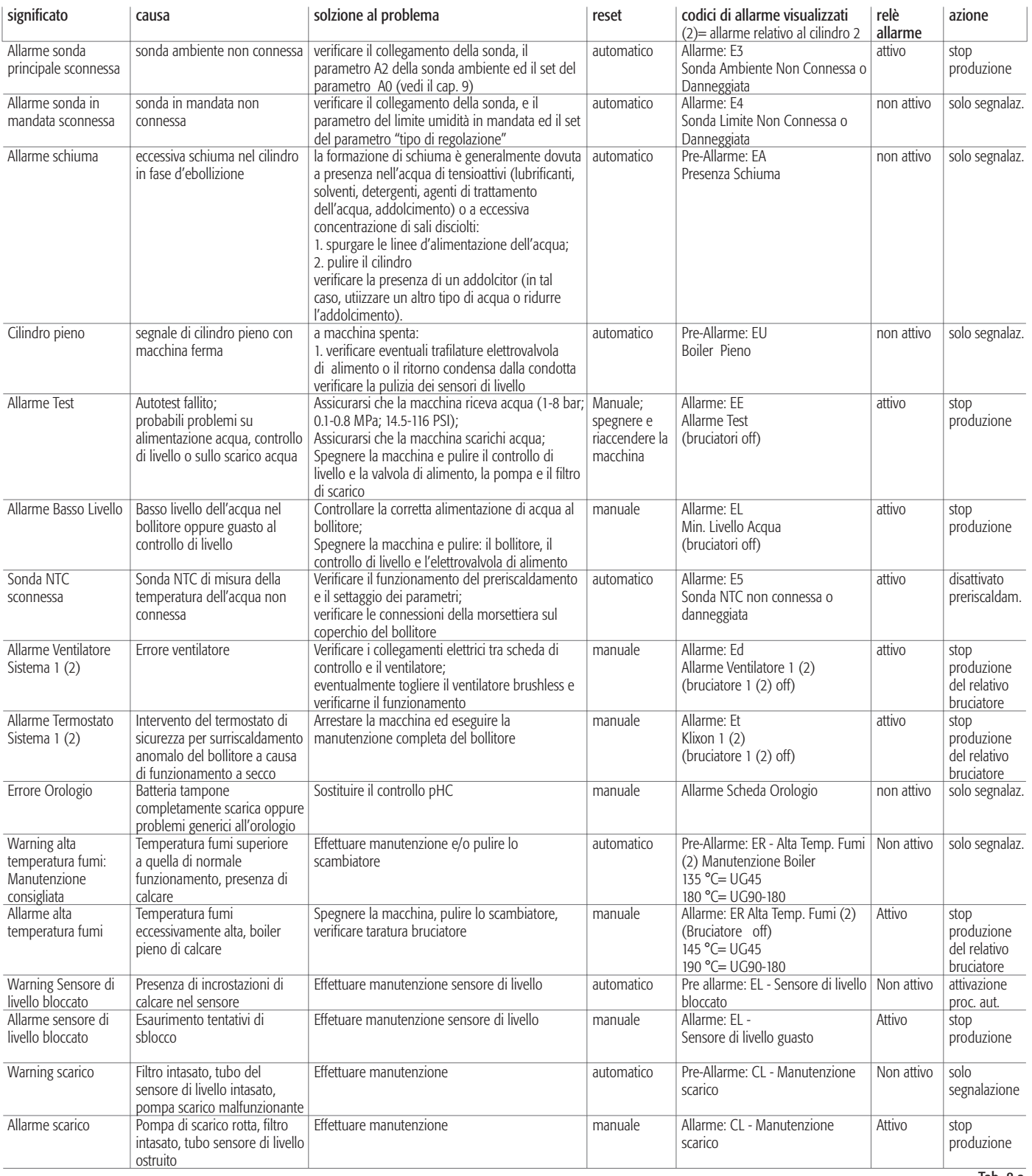

#### Tab. 8.a

**ITALIANO**

**ITALIANO** 

# 8.2.2 Reset degli allarmi

La comparsa di un allarme viene segnalata mediante lampeggiamento del tasto di allarme e comparsa

dell'icona di allarme  $\bigwedge$ .

Il reset degli allarmi avviene mediante la sequenza illustrata nella seguente tabella:

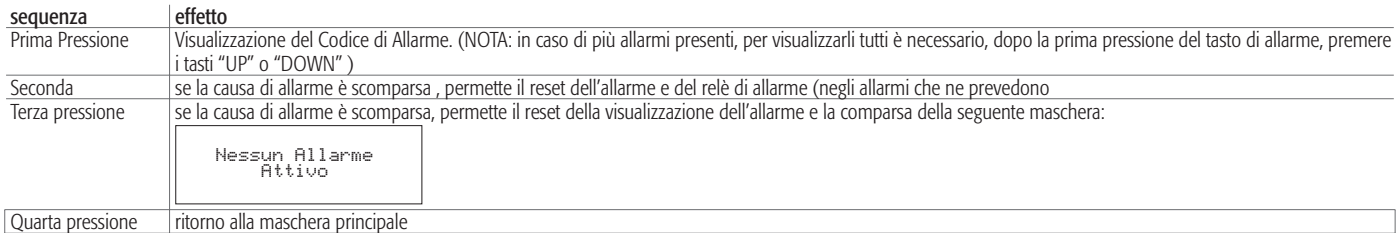

# **DI FUNZIONAMENTO, REGOLAZIONE ED ALTRE**

# **9.1 Principio di funzionamento**

In un umidificatore a gas la produzione di vapore è ottenuta all'interno di un boiler contenente acqua che viene riscaldata fino a raggiungere e mantenere l'ebollizione.

Il calore necessario per l'ebollizione è ottenuto mediante uno o due bruciatori in grado di eseguire la combustione di una miscela aria/gas. Il potere calorifero della fiamma prodotta dalla combustione viene modulato agendo sulla velocità di rotazione dei ventilatori brushless associati ai bruciatori.

Durante il normale funzionamento del gaSteam il livello dell'acqua viene monitorato mediante un sensore di livello a tre galleggianti. A regime di evaporazione si possono osservare successioni ripetute di periodi di carico acqua in cui il livello sale, e periodi di evaporazione in cui il livello scende. In queste fasi il livello rimane compreso tra il galleggiante di medio livello e quello di alto.

A causa di queste ripetute successioni di carichi/evaporazioni si ha un aumento della conducibilità interna al boiler conseguente al progressivo accumulo dei sali introdotti durante i carichi. La logica di controllo provvede dunque ad eseguire periodicamente uno scarico di acqua che viene poi sostituita con acqua di rete, in modo da eliminare parte di questa eccessiva salinità.

# **9.2 Principi di regolazione**

La gamma di umidificatori comprende le seguenti possibilità di regolazione.

#### 9.2.1 Regolazione ON/OFF

L'azione è di tipo tutto o niente, attivata da un contatto esterno che determina quindi il set point e il differenziale di regolazione.

Il contatto esterno può essere un umidostato:

- chiuso: l'umidificatore produce vapore se anche il contatto di ON/OFF remoto è chiuso;
- aperto: la produzione di vapore termina dopo il completamento del ciclo di evaporazione in corso (max. 10...15 min dall'apertura del contatto).

Se il contatto di ON/OFF remoto si apre, la produzione di vapore termina immediatamente a prescindere dal punto in cui è arrivato il ciclo di evaporazione attuale.

#### 9.2.2 Regolazione proporzionale

La produzione di vapore (quantità oraria) è proporzionale al valore di un segnale Y proveniente da un dispositivo esterno; il tipo di segnale è selezionabile mediante programmazione tra i seguenti standard: 0...1 Vdc, 0...10 Vdc, 2...10 Vdc, 0...20 mA, 4...20 mA. L'intera escursione è indicata con BP (banda proporzionale).

La massima produzione dell'umidificatore, corrispondente al valore massimo del segnale esterno, può essere programmata (agendo sul parametro Max.Product.) tra 25% e 100% del valore nominale dell'umidificatore.

La produzione minima Min Prod ha un isteresi di attivazione data dal valore hy, pari al 5% dell'intera escursione BP del segnale esterno Y.

1. produzione di vapore.

Nel caso dell'uidificatore UG180 la regolazione ha i valori riportati nella tabella sottostate.

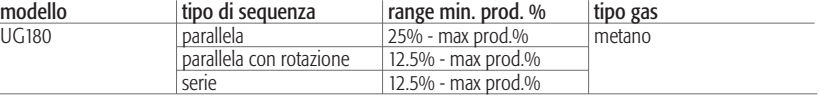

Tab. 9.a

#### 9.2.3 Regolazione autonoma con trasduttore di umidità relativa

La produzione di vapore è legata alla misura % rH effettuata dal trasduttore di umidità relativa collegato al controllore, ed aumenta all'aumentare della distanza dal set point (punto di taratura) St. La massima produzione, che si sviluppa quando l'umidità relativa è inferiore al set point di un valore almeno pari al diffrenziale (parametro "H differential"), può essere programmata (agendo sul parametro Max.Product.) tra 20% e 100% del valore nominale dell'umidificatore in funzionamento con sequenza parallela (vedi par. 7.2) e tra il 10% e il 100% in funzionamento con sequenza serie (vedi par. 6.2.3).

La produzione minima Min Prod (10% o 20% a seconda della sequenza di funzionamento scelta), ha un isteresi di attivazione data dal valore hy, pari al 2% dell'intera escursione.

La funzione di deumidificazione, se abilitata (par. 7.14), si sovrappone al diagramma di regolazione e viene attivata quando l'umidità relativa % rH, trasmessa dal trasduttore, è più alta di St di una quantità programmabile (param. "dehum.offset"); l'isteresi del gradino, programmabile anch'essa, è pari al parametro "dehum.diff.".

Per verificare che l'umidità relativa misurata dal trasduttore sia contenuta all'interno di valori predeterminati, il controllore in regolazione autonoma permette la programmazione di due soglie d'allarme:

• soglia d'allarme di alta umidità relativa; • soglia d'allarme di bassa umidità relativa.

Al superamento di queste soglie, dopo un ritardo di 60 secondi, viene attivato lo stato d'allarme.

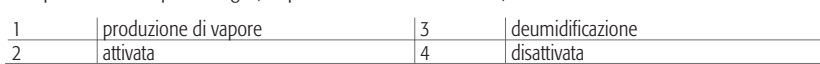

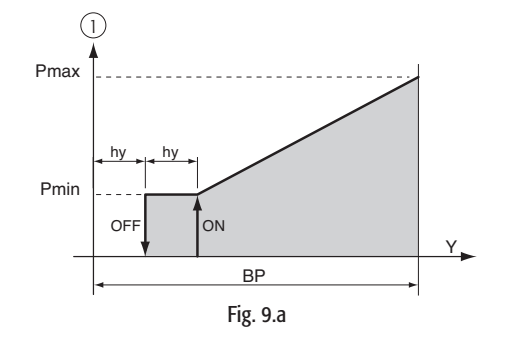

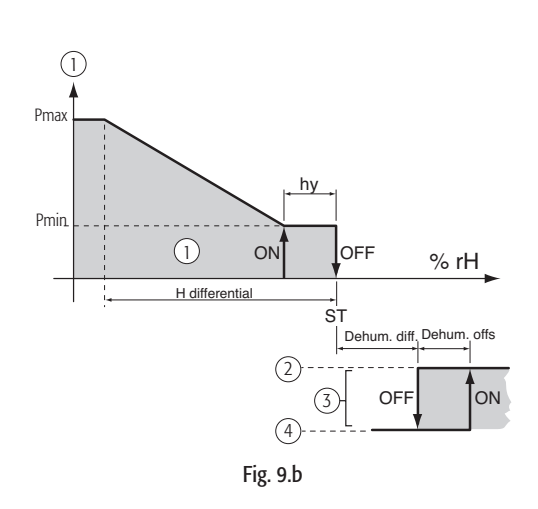

#### 9.2.4 Regolazione autonoma con trasduttore di umidità relativa ambiente e trasduttore di compensazione per la limitazione dell'umidità in mandata

Il regolatore modula la produzione di vapore in funzione dell'umidità % rH effettuata dal trasduttore principale di umidità relativa ma, in aggiunta, ne limita l'entità qualora l'umidità relativa % rH2 misurata da un secondo trasduttore di compensazione posto nel condotto dell'aria a valle dell'umidificatore superi il massimo valore desiderato.

La sonda di compensazione ha un proprio set point (param. "L set point") e un proprio differenziale (param. "L Differential") in base ai quali viene calcolato il limite di produzione (vedi Fig. 9.c).

La produzione di vapore complessiva è uguale alla differenza tra la richiesta di vapore del trasduttore principale e la richiesta del trasduttore di compensazione.

Per prevenire che l'umidità relativa misurata dal trasduttore posto nel condotto dell'aria a valle dell'umidificatore in mandata superi un valore considerato eventualmente eccessivo, il modulo di controllo in questa modalità di regolazione consente la programmazione di una soglia d'allarme di alta umidità relativa in mandata (vedi anche il cap. 8).

Questa soglia è pari alla somma tra il set point di limite (parametro L set point) e un valore di offset (parametro "High Offset"). Al superamento della soglia, dopo un ritardo di 60 s e, viene attivato lo stato d'allarme.

# 9.2.5 Applicazione per bagni turchi: regolazione autonoma con trasduttore di

#### temperatura

Nelle applicazioni per bagni turchi, in cui la sonda di regolazione rileva la temperatura anziché l'umidità, valgono le medesime considerazioni fatte nel par. 9.2.3, sostituendo la temperatura all'umidità relativa. In questa modalità di funzionamento non è disponibile la funzione di deumidifica.

Trasduttore consigliato: ASET030001.

Limite alta temperatura 60°C.

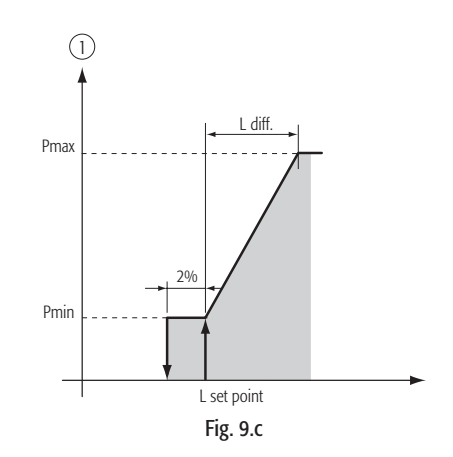

# **10. ALTRE FUNZIONI**

È prevista una misura della conducibilità dell'acqua di alimentazione. La misura viene effettuata all'apertura della elettrovalvola d'alimento per mezzo del conduttimetro.

Il campo di lettura va da 0 a 1500 µS/cm. Su questa misura sono disponibili due soglie:

xx: soglia di preallarme (solo segnalazione, senza attivazione del relè di allarme, con rientro automatico della segnalazione al rientro della causa);

xx: soglia di allarme (interruzione della produzione, con attivazione del relè di allarme). L'intervento avviene quando la misura supera una delle due soglie continuativamente per 60 minuti, oppure istantaneamente se la misura supera 3 volte la soglia stessa.

Desiderando escludere l'intervento di qualcuna di queste soglie, è sufficiente portarne il rispettivo valore ad un livello esterno al campo di lettura del conduttimetro, cioè superiore a 1500 µS/cm.

# **10.2 Misura della temperatura dei fumi di scarico**

La temperatura dei fumi di scarico è costantemente monitorata per generare dei controlli studiati per garantire il corretto funzionamento. Il campo di lettura varia da 0 a 200°C. Entro questi limiti vengono impostate delle soglie di funzionamento:

- soglia di mancata produzione: se la temperatura fumi scende al di sotto di questo valore significa che il bruciatore non è in funzione e viene emesso l'allarme di mancata produzione (Ep);
- soglia di pre-allarme: prima soglia superiore, oltre tale valore viene emesso il warning di manutenzione consigliata. Viene utilizzata anche per mettere in sicurezza il bruciatore in seguito a funzionamenti anomali con poca acqua nel boiler;
- soglia di allarme: oltre questo valore la produzione è inibita e viene emesso l'allarme di alta temperatura (ER)

L'intervento avviene se la temperatura raggiunge e si mantiene su queste soglie per almeno 20 secondi. Nel caso della soglia di pre-allarme quando viene usata per spegnere il bruciatore in certe situazioni, come scarichi anomali di durata eccessiva, l'intervento è anticipato a 4 secondi.

# **10.3 Drenaggio automatico**

Il drenaggio automatico viene comandato dal controllore: una parte dell'acqua contenuta nel boiler viene drenata automaticamente, sostituendola con acqua fresca per impedire una concentrazione eccessiva di sali in seguito al processo di evaporazione.

La pompa di scarico viene aperta per un tempo prefissato nel momento in cui il numero di cicli di carico/evaporazione supera un limite che automaticamente la logica si calcola valutando la conducibilità letta dal conduttimetro.

### **10.4 Procedura antischiuma**

In presenza di particolari tipi di acque d'alimento può verificarsi che, durante la produzione di vapore, nella zona soprastante l'acqua si formi schiuma; questa situazione deve essere eliminata in quanto può provocare la fuoriuscita di spruzzi d'acqua assieme al vapore.

A tale scopo sono previsti, sul tetto del cilindro, due elettrodi di rilevazione. Quando, attraverso questi elettrodi, il controllore rileva schiuma, esso attiva una procedura di drenaggio che elimina questo inconveniente. La procedura consiste in scarichi ripetuti fino a prevedere, per le situazioni più resistenti, la comparsa di un pre-allarme "presenza schiuma".

# **10.5 Segnale di richiesta deumidifi cazione**

Se attivata, questa funzione chiude il contatto di un relè quando l'umidità relativa misurata dal trasduttore collegato al controllore supera la soglia impostata. Questo segnale può essere utilizzato per avviare un dispositivo esterno di deumidificazione (vedi anche il par. 7.14)

### **10.6 Svuotamento automatico del cilindro per inattività prolungata**

Se l'umidificatore rimane acceso ma in stato di non produzione per un numero di giorni confermati pari a quanto impostato nel parametro illustrato nel par. 7.18 (default 3 giorni), il controllore compie uno scarico completo dell'acqua contenuta all'interno del cilindro. Questa funzione previene la corrosione degli scambiatori ad opera di acqua fortemente salina nei casi di arresto dell'umidificatore per lunghi periodi. La funzione può essere disabilitata (vedi par. 7.18).

### **10.7 Ripristino automatico da mancanza acqua**

Nel caso in cui venga a mancare l'alimentazione dell'acqua (interruzione rete idrica, guasto impianto osmosi o addolcimento) il controllo interrompe il suo normale funzionamento e entra in una fase nella quale la produzione è inibita per evitare il funzionamento a secco. In questa situazione viene controllata ogni 10 minuti il ritorno dell'acqua di alimento e finchè questo non avviene la produzione non viene ripristinata. Durante questa fase viene visualizzato l'allarme EF.

# **10.8 Replica della richiesta di umidità**

Tra i due morsetti del connettore M8 della scheda pHC è possibile prelevare un segnale in tensione continua variabile tra 0 e 10 Vdc.

Questo segnale indica il riferimento di produzione percentuale dell'umidificatore, secondo questa regola:

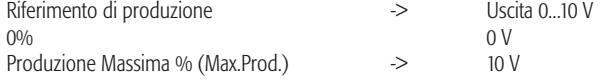

# **10.9 Procedura automatica sblocco galleggianti sensore di livello**

Nel caso in cui per qualche motivo (es. incrostazioni di calcare) il sensore di livello dia una incorretta informazione al controllo, questo fa intervenire una procedura automatica per cercare di eliminare la causa dell'errore. Questa procedura consiste in uno scarico, seguito da un carico, di acqua. In questo modo vengono messi in movimento i galleggianti del sensore per tentare di rimuovere le eventuali cause di errore.

La produzione di vapore non viene interrotta, tranne che nel caso in cui, a seguito di uno scarico eccessivo, la temperatura dei fumi di scarico salga eccessivamente, indicando così un funzionamento a secco che potrebbe danneggiare la macchina. In questo caso la produzione riprenderà al termine della procedura. Se questo tipo di procedura ricorre per più di 10 volte nell'arco di 10 giorni (valori di default) il controllo emetterà un allarme bloccante a segnalare il malfunzionamento costante del sensore di livello. **ITALIANO ITALIANO**

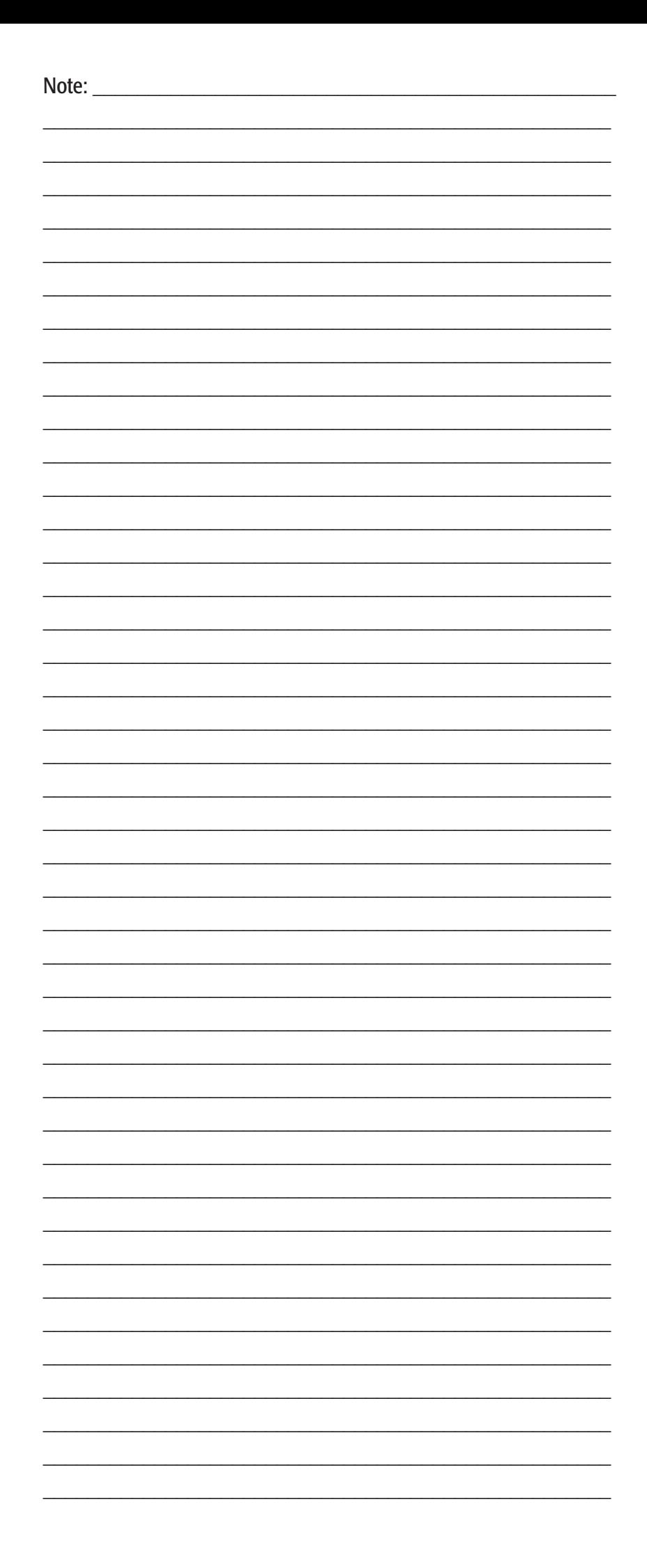

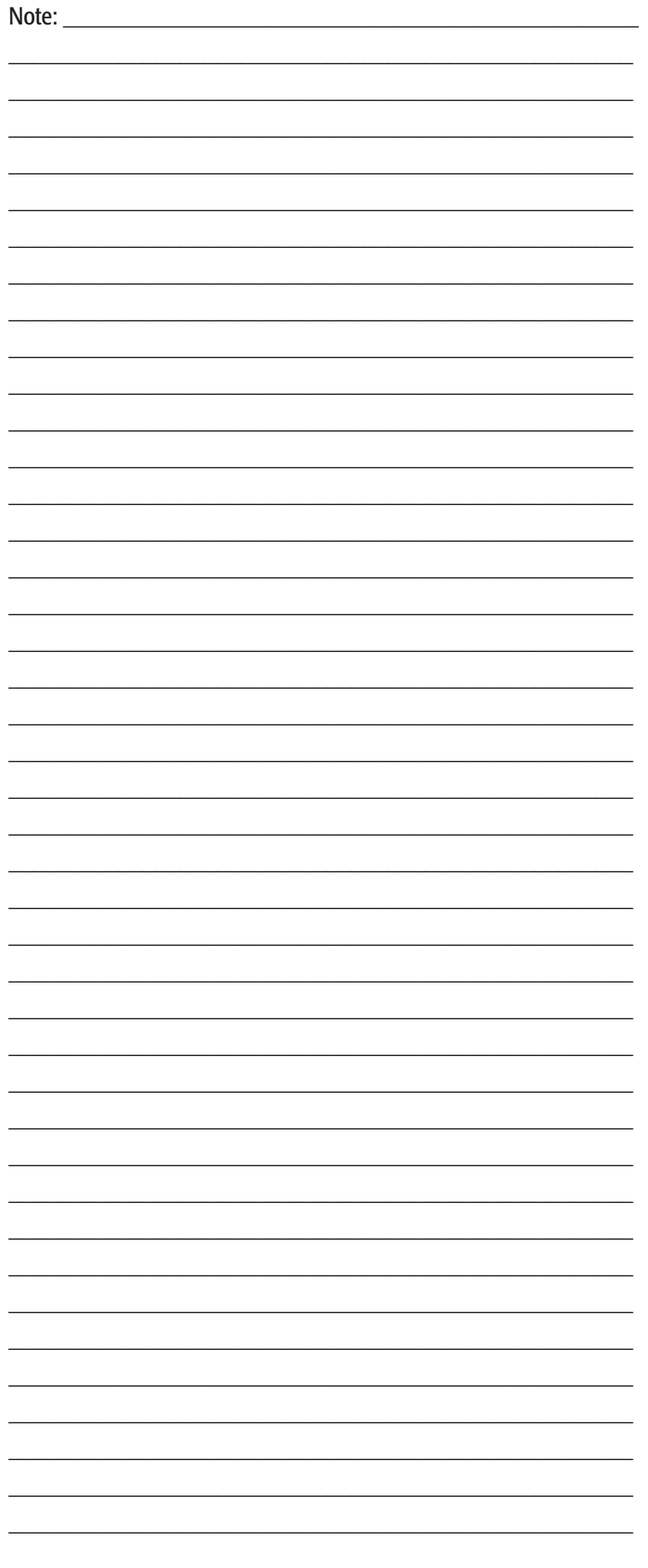

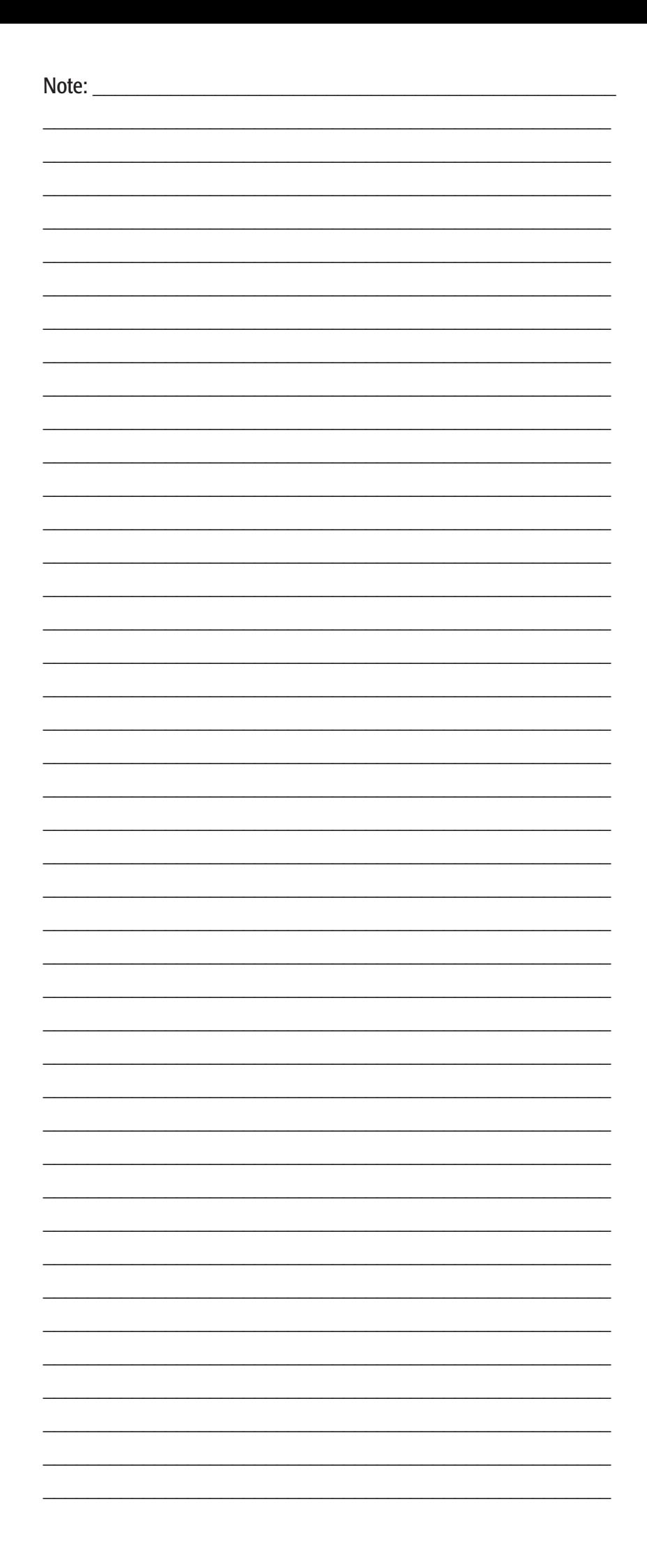

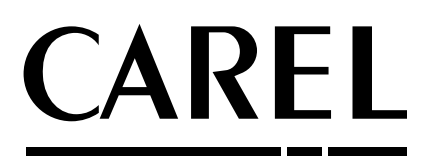

#### **CAREL S.p.A.** Via dell'Industria, 11 - 35020 Brugine - Padova (Italy) Tel. (+39) 049.9716611 - Fax (+39) 049.9716600 e-mail: carel@carel.com - www.carel.com

 Agenzia / *Agency* : +030220531 rel. 1.2 - 15.05.2006 +030220531 rel. 1.2 - 15.05.2006